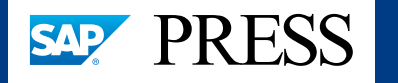

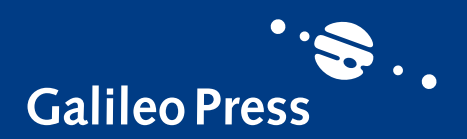

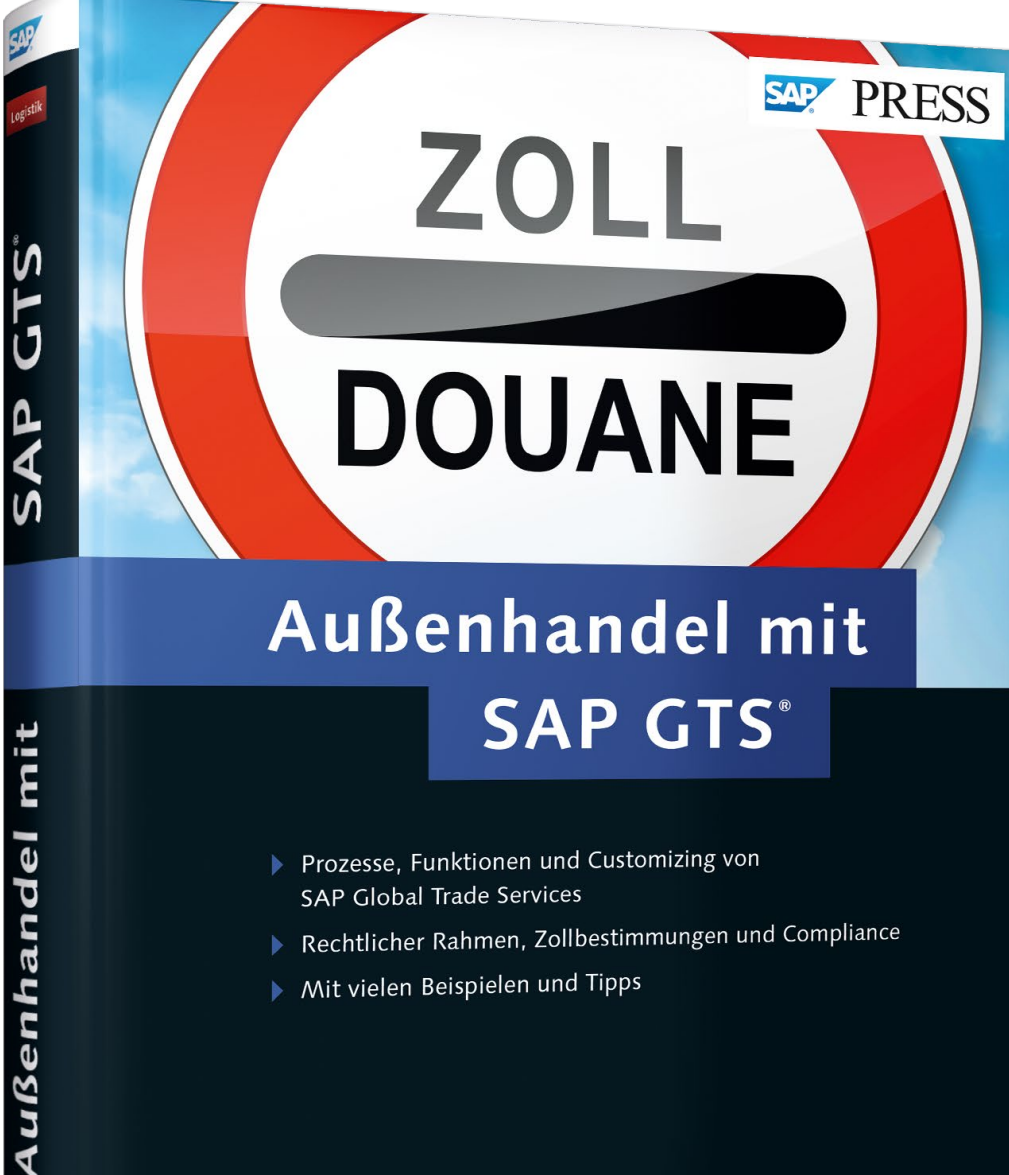

# *Leseprobe*

*Dieses Buch hilft Ihnen, reibungslose Abläufe im Im- und Export herzustellen. In dieser Leseprobe erläutert Ihnen die Autorin einige grundlegende Zusammenhänge, deren Kenntnis für einen sinnvollen Einsatz der Lösung SAP GTS unerlässlich ist.*

**Kapitel 1:**   $\blacksquare$ **[»Einführung in die Lösung SAP GTS«](#page-1-0)**

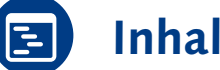

# **[Inhalt](#page-20-0)**

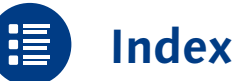

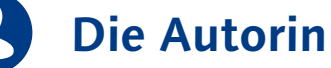

- 
- **[Leseprobe weiterempfehlen](mailto:?body=Leseproben-Empfehlung: �Au�enhandel mit SAP GTS� von SAP PRESS, http://gxmedia.galileo-press.de/leseproben/3616/leseprobe_sappress_aussenhandel_mit_sap_gts.pdf&subject=Leseprobe: �Au�enhandel mit SAP GTS�)**

#### Christiane Schnellenbach

# **Außenhandel mit SAP GTS**

513 Seiten, gebunden, Dezember 2014 79,90 Euro, ISBN 978-3-8362-2889-3

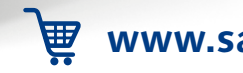

 $\cdot$ s.

**Galileo Press** 

**[www.sap-press.de/3616](https://www.galileo-press.de/aussenhandel-mit-sap-gts_3616/?GPP=lpn)**

Christiane Schnellenbach

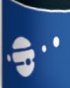

Das einführende Kapitel erläutert Ihnen einige grundlegende Zusammenhänge, deren Kenntnis für einen sinnvollen Einsatz der Lösung SAP GTS unerlässlich ist.

## <span id="page-1-0"></span>**1 Einführung in die Lösung SAP GTS**

Kurzdarstellungen der Lösung SAP GTS in Produktbroschüren und Präsentationen versprechen Ihnen umfassende Unterstützung bei der gesetzeskonformen und kostengünstigen Abwicklung des Außenhandels. Wie sich diese Unterstützung konkret gestaltet, lesen Sie in diesem Kapitel. Dabei geht es zunächst um den Werdegang und die Struktur der Lösung. Die Integration der Lösung in die Steuerung der Wareneingangs- und Warenausgangsprozesse in SAP ERP und ihre Auswirkung auf die Stammdatenpflege sind weitere Themen dieses Kapitels. Abschließend erfahren Sie in grundlegender Form, wie Sie die zahlreichen Rechtsnormen, die den grenzüberschreitenden Handel regeln, in SAP GTS abbilden.

## **1.1 Zweckbestimmung und Lösungsstruktur**

SAP GTS ist nicht die einzige Lösung zur Steuerung von Außenhandelsprozessen im SAP-Produktportfolio. Auch SAP ERP enthält spezifische Funktionen für den Außenhandel, die als Teilkomponente SD-FT in den Vertrieb integriert sind. Dieser Abschnitt erläutert zum einen die wesentlichen Unterschiede zwischen dieser Teilkomponente und SAP GTS. Zum anderen lernen Sie den Aufbau der Lösung SAP GTS kennen.

#### **1.1.1 Entstehungsgeschichte und Ausblick**

Mit der Auslieferung des Releases SAP R/3 4.7 wurde die Entwicklung der Außenhandelsfunktionen innerhalb des Vertriebs endgültig eingestellt. An die Stelle des in SAP R/3 bzw. in seinen Nachfolger SAP ERP integrierten Außenhandels trat die unabhängige

**Ablösung der Teilkomponente SD-FT**

Lösung SAP GTS, deren erstes Release 2001 zur Verfügung gestellt wurde. Die in der Teilkomponente SD-FT bereits vorhandenen Funktionen, wie die Ausfuhrkontrolle, die Präferenzkalkulation, die Akkreditivabwicklung und die Intrastat-Meldung, wurden schrittweise in die Lösung SAP GTS übernommen und dort weiterentwickelt. Neue Funktionen, wie die Sanktionslistenprüfung und die Verwaltung von Ausfuhrerstattungen, wurden in SAP GTS dem bisherigen Leistungsspektrum hinzugefügt. Die Zollabwicklung wurde im Zuge der Verbreitung elektronischer Verfahren in SAP GTS vollständig umgestaltet und erheblich erweitert. Während die Funktionen des Außenhandels in SAP ERP sich ihrer Komponentenzuordnung gemäß auf die Ausfuhr konzentrieren, bietet SAP GTS seit seinen Anfängen gleichermaßen Unterstützung für Einfuhr- und Ausfuhrprozesse.

**Zuordnung zu GRC** Seit Release 10.0 ist SAP GTS Teil des Lösungspakets für Governance, Risk und Compliance (GRC). Übergeordnete Zielsetzung der Lösungen dieses Pakets ist die Reduktion von (insbesondere finanziellen) Risiken, die sich im Unternehmensalltag aus Verstößen gegen gesetzliche und firmeninterne Vorschriften, aber auch aus größeren Schadensfällen ergeben können. In der Tat bestehen im Außenhandel nicht wenige solcher Risiken mit zum Teil schwerwiegenden Folgen: So wird z. B. die Nichtbeachtung außenwirtschaftsrechtlicher Beschränkungen ordnungs- und strafrechtlich verfolgt. Bei unberechtigter Ausstellung von Präferenznachweisen drohen Zollnachzahlungen und gegebenenfalls Strafverfahren. Nicht zuletzt besteht im Außenhandel auch ein erhebliches Zahlungsrisiko.

**Release-Strategie** Im Abstand von ein bis zwei Jahren wurden seit 2001 bis heute insgesamt neun Releases ausgeliefert. Jedes dieser Releases enthält umfangreiche Funktionsergänzungen. Die ersten Releases dienten vorrangig der Vervollständigung des allgemeinen Funktionsspektrums und der Schließung des anfangs noch bestehenden funktionalen Deltas zwischen SAP GTS und der SAP-ERP-Teilkomponente SD-FT. Die jüngeren Releases beinhalten in erster Linie länder- oder regionenspezifische Ergänzungen und Anpassungen, die sogenannten Lokalisierungen. Ebenfalls im Fokus stehen die Verbesserung der Benutzerfreundlichkeit der Anwendungstransaktionen und die Integration ausgewählter Funktionen in weitere Lösungen des SAP-Produktportfolios, wie z. B. SAP Transportation Management (SAP TM) und SAP Extended Warehouse Management (SAP EWM). Die Ausführungen in diesem Buch beziehen sich, soweit nicht anders vermerkt, auf das 2013 bereitgestellte Release SAP GTS 10.1. Das nächste Release soll nach bisheriger Planung im dritten Quartal 2015 allen Kunden zur Verfügung stehen. Weitere Releases sollen im Abstand von 18 bis 24 Monaten auf den Markt kommen.

#### **1.1.2 SAP GTS als Außenhandelsdienstleister**

Die Lösung SAP GTS unterscheidet sich nicht nur durch ihren erheblich größeren Funktionsumfang, sondern auch konzeptionell grundlegend von der SAP-ERP-Teilkomponente SD-FT. Während in SAP ERP die Außenhandelsfunktionen technisch vollständig in die Vertriebs- und in Ansätzen auch in die Einkaufsprozesse integriert sind, löst SAP GTS den Außenhandel aus den logistischen und buchhalterischen Systemprozessen heraus und kapselt ihn technisch. Mit der Implementierung von SAP GTS lagern Sie also den Außenhandel in ein spezialisiertes System aus. Wie bereits der Lösungsname Global Trade Services andeutet, übernimmt dieses spezialisierte System die Rolle eines Dienstleisters. SAP ERP ist aus der Perspektive dieses Dienstleisters ein Vorsystem, also ein System, in dem verschiedene außenhandelsrelevante Unternehmensprozesse gesteuert werden. Aus dieser Perspektive können auch die Systeme weiterer SAP-Lösungen, wie z. B. SAP Customer Relationship Management (SAP CRM), oder ERP-Systeme anderer Softwareanbieter die Rolle eines Vorsystems übernehmen. Ein SAP-GTS-System kann Dienstleister mehrerer Vorsysteme sein.

Das Vorsystem wird von allen Außenhandelsaktivitäten entlastet, muss SAP GTS jedoch im Gegenzug alle Prozessdaten bereitstellen, die für die Abwicklung dieser Aktivitäten erforderlich sind. So benötigt SAP GTS z. B. für eine Sanktionslistenprüfung die Adressen der zu prüfenden Personen aus dem Vorsystem. Im Gegenzug gibt SAP GTS Statusinformationen an das Vorsystem zurück. Abbildung 1.1 stellt diese Aufgabenverteilung schematisch dar.

In Abschnitt 1.2, »Integration in die Steuerung logistischer Prozesse in SAP ERP«, und Abschnitt 1.3, »Stammdatenpflege«, erhalten Sie weitere Informationen über den Datenaustausch zwischen Vorsystem und SAP GTS. Die Ausführungen in diesen Abschnitten und in den folgenden Kapiteln beziehen sich, sofern nicht anders angegeben, auf SAP-ERP-Vorsysteme.

**Auslagerung statt Integration**

**Permanenter Datenaustausch**

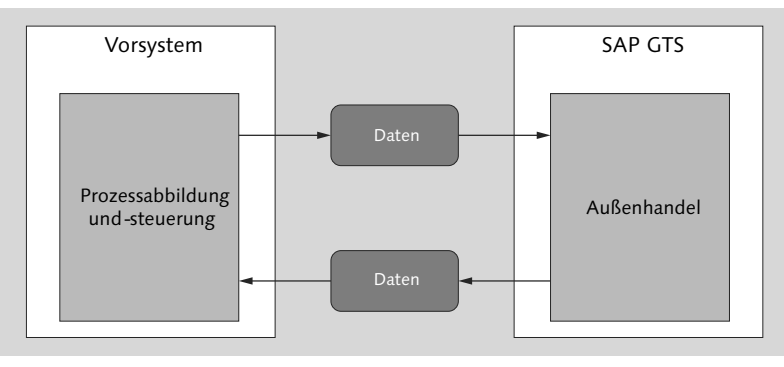

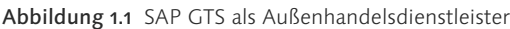

#### $\mathsf{I}\mathsf{M}$ **Technischer Hintergrund**

Die Lösung SAP GTS setzt sich aus den Softwarekomponenten SLL-LEG und SLL\_PI zusammen. Die Komponente SLL-LEG umfasst die Gesamtheit aller Außenhandelsfunktionen. Bei der Komponente SLL\_PI handelt es sich um ein Plug-in, das SAP-ERP-Vorsysteme für den in Abbildung 1.1 dargestellten Datenaustausch mit SAP GTS benötigen. Die Komponente SLL-LEG und die SAP-ERP-Komponenten können auf derselben SAP-Net-Weaver-Plattform installiert werden. Die Trennung von SAP-ERP-Vorsystem und SAP GTS erfolgt auf Mandantenebene innerhalb desselben SAP-Systems (logische Trennung).

SAP empfiehlt jedoch aus Gründen leichterer Wartbarkeit und besserer Performance die isolierte Installation der Komponente SLL-LEG auf einer eigenen SAP-NetWeaver-Plattform (physische Trennung). Eine Nutzung der Funktionen von SAP ERP und SAP GTS im selben Mandanten ist nicht möglich. Weiterführende Informationen zum Aufbau einer Systemlandschaft mit SAP GTS finden Sie im Master Guide und in den Konfigurationsleitfäden, die Sie im Software Download Center des SAP Service Marketplace herunterladen können.

**Globale Verwendung der Lösung**

Schon die SAP-ERP-Teilkomponente SD-FT enthält neben länderbzw. ländergruppenspezifischen Funktionen (wie z. B. der Intrastat-Meldung) auch Funktionen, die weltweit eingesetzt werden können (wie z. B. die Akkreditivabwicklung). In der Lösung SAP GTS ist, wie bereits der Lösungsname deutlich macht, die globale Einsetzbarkeit dagegen Grundprinzip. Während sich dieser Anspruch bei der Absicherung des Zahlungsrisikos und in der Ein- bzw. Ausfuhrkontrolle relativ leicht verwirklichen lässt, setzt in der Zollabwicklung insbesondere die unterschiedliche Ausgestaltung der elektronischen Kommunikation mit den nationalen Zollbehörden der Globalisierung enge Grenzen. Selbst in der EU ist eine Vereinheitlichung der IT-Verfahren

in der Zollabwicklung bis auf Weiteres nicht in Sicht. In der Regel müssen Softwareanbieter zudem die zum Teil recht aufwendigen Zertifizierungsverfahren der nationalen Zollverwaltungen durchlaufen. SAP GTS bietet aktuell zertifizierte Zugänge zu elektronischen Zollverfahren der folgenden Länder:

- $\blacktriangleright$  Australien
- $\blacktriangleright$  Belgien
- $\blacktriangleright$  Brasilien
- $\blacktriangleright$  Dänemark
- $\blacktriangleright$  Deutschland
- $\blacktriangleright$  Frankreich
- $\blacktriangleright$  Großbritannien
- $\blacktriangleright$  Neuseeland
- $\blacktriangleright$  Niederlande
- $\blacktriangleright$  Schweden
- $\blacktriangleright$  Schweiz
- $\blacktriangleright$  Spanien
- $\blacktriangleright$  USA

Für die Zollabwicklung in China stehen in SAP GTS 10.1 Formulare für papierbasierte Zollanmeldungen zur Verfügung. Eine zertifizierte SAP-GTS-Anbindung an elektronische Zollverfahren weiterer Länder (zurzeit Finnland, Luxemburg, Österreich und Slowakei) bieten verschiedene Beratungspartner von SAP an.

**EU-spezifische**  Wie SAP ERP enthält auch SAP GTS länder- bzw. ländergruppen-**Funktionen** spezifische Anwendungen. Neben der bereits in der Teilkomponente SD-FT verfügbaren Intrastat-Meldung sind die Verwaltung von Ausfuhrerstattungen und die Anbindung an EMCS (Excise Movement and Control System) ausschließlich in der EU von Bedeutung (siehe Kapitel 6, »Warenbewegungen innerhalb der EU«).

#### **1.1.3 SAP GTS als Funktionsbaukasten**

Als universeller Außenhandelsdienstleister stellt SAP GTS seinen **Gesamtsicht** Vorsystemen eine Vielzahl von Funktionen zur Verfügung. Diese Funktionen sind nach inhaltlichen Gesichtspunkten gebündelt. Abbildung 1.2 zeigt die vier Grundbausteine, aus denen sich SAP GTS zusammensetzt.

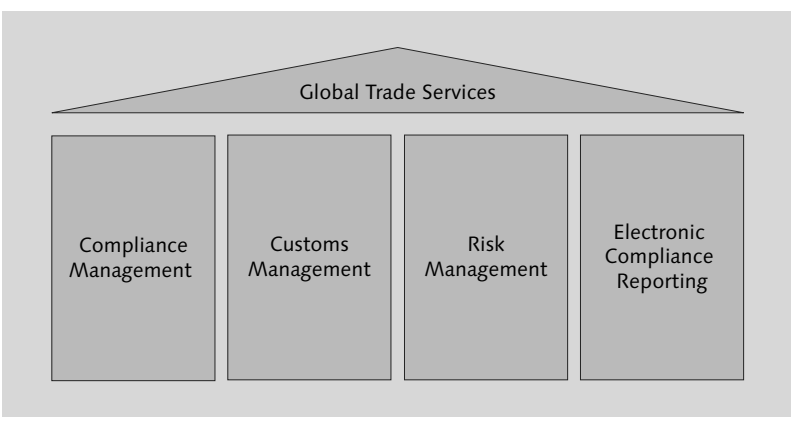

#### Abbildung 1.2 Grundbausteine der Lösung SAP GTS

**Compliance Management** Das Compliance Management bündelt alle Funktionen für die Einhaltung außenwirtschaftsrechtlicher und sonstiger Beschränkungen des Waren-, Dienstleistungs- und Kapitalverkehrs. Aus der SAP-ERP-Teilkomponente SD-FT wurden die »gesetzliche Kontrolle«, also die produktbezogene Prüfung auf Genehmigungspflicht mit angeschlossener Genehmigungsverwaltung, und die länderbezogene Embargoprüfung übernommen. Beide Prüfungen wurden im Compliance Management auf Einfuhren ausgedehnt und funktional erweitert. Eine Prüfung länderunabhängiger Embargos (Sanktionslistenprüfung) wurde bereits im ersten Release ergänzt. Die Funktionsweise dieser drei Prüfungen werden Sie in Kapitel 4, »Ausfuhrkontrolle«, kennenlernen.

- **Customs Management** Im Customs Management finden Sie Funktionen für die Nutzung verschiedener Zollverfahren. Dazu gehört zum einen eine umfangreiche Stammdatenpflege (insbesondere Zolltarifnummern und statistische Warennummern sowie Bewilligungen und Sicherheiten). Zum anderen umfasst das Customs Management die gesamte elektronische und papierbasierte Kommunikation mit den Zollbehörden. In Kapitel 2, »Zollverfahren bei der Einfuhr«, und Kapitel 3, »Zollverfahren bei der Ausfuhr«, erhalten Sie nähere Informationen über die Funktionen des Customs Managements.
- **Risk Management** Das Risk Management bündelt Funktionen zur Verringerung der bereits in Abschnitt 1.1.1, »Entstehungsgeschichte und Ausblick«, aufgezeigten finanziellen Risiken im Außenhandel: Das Zahlungsrisiko können Sie mithilfe der Akkreditivabwicklung reduzieren. Der

unberechtigte Bezug von Subventionen bei der Ausfuhr von Marktordnungswaren lässt sich durch den Einsatz der Ausfuhrerstattung in SAP GTS zwar nicht grundsätzlich ausschließen. Er wird jedoch durch die strengen Systemprüfungen stark erschwert. Richtig konfiguriert, schützt die Präferenzabwicklung Sie vor der unberechtigten Ausstellung von Präferenznachweisen und ihren Folgen. Das Electronic Compliance Reporting enthält Funktionen für Meldungen zur Intrahandelsstatistik der EU.

Vor der Einführung von SAP GTS müssen Sie entscheiden, welche der **Baukastenprinzip** in den vorangehenden Absätzen kurz vorgestellten Funktionen in Ihrem Unternehmen eingesetzt werden sollen. Technisch ist SAP GTS wie ein Baukasten konstruiert: Sie entnehmen nur die Elemente, die für Ihr Unternehmen nützlich sind. Alle nicht benötigten Elemente verbleiben im Baukasten, können aber bei Bedarf nachträglich hinzugefügt werden. Eine Beschreibung dieses Hinzufügens lesen Sie in Abschnitt 1.4.2, »Verwendung gesetzlicher Grundlagen im Prozess«.

Das Baukastenprinzip prägt nicht nur die Struktur des Customizings. **Anwendungsmenüs** Auch das Anwendungsmenü für SAP GTS ist nach diesem Prinzip aufgebaut. Sie können dieses Anwendungsmenü, das nicht in das SAP-Easy-Access-Menü eingebunden ist, über den Transaktionscode /SAPSLL/MENU\_LEGAL aufrufen. Abbildung 1.3 zeigt einen Ausschnitt aus diesem Menü.

| Global Trade Services                                |  |
|------------------------------------------------------|--|
|                                                      |  |
| Compliance Management                                |  |
| Sanktionslistenprüfung                               |  |
| Gesetzliche Kontrolle - Import                       |  |
| Gesetzliche Kontrolle - Export                       |  |
| Klassifizierung / Stammdaten                         |  |
|                                                      |  |
| Customs Management                                   |  |
| Export                                               |  |
| Import                                               |  |
| Überwachung für bestandsgeführte Zollverfahren       |  |
| Kontrolle verbrauchsteuerpflichtiger Warenbewegungen |  |
| Tarifierung                                          |  |
| Stammdaten                                           |  |

Abbildung 1.3 Anwendungsmenü für SAP GTS (Ausschnitt)

Sie erkennen im Menüausschnitt in Abbildung 1.3 die ersten beiden Grundbausteine aus Abbildung 1.2 wieder. Die Anwendungen dieser Gruppierungen haben eigene Menüs, die Sie über Schaltflächen aufrufen können. Das Anwendungsmenü der Sanktionslistenprüfung z. B. erreichen Sie über die Schaltfläche SANKTIONSLISTENPRÜfung im Bereich Compliance Management im oberen Bilddrittel.

**Benutzerrollen** Wie in SAP ERP können Sie jedoch auch in SAP GTS mit Benutzerrollen und rollenspezifischen Menüs arbeiten. In Ihrem SAP-GTS-System finden Sie zahlreiche Rollen, die einzelne Anwendungstransaktionen nach fachlichen Gesichtspunkten zusammenfassen. So gibt es z. B. Rollen für Zoll- und für Ausfuhrkontrollspezialisten. Sie können diese Rollen unmittelbar Benutzern zuordnen oder als Vorlage für selbst definierte Rollen verwenden. Auch die Vergabe von Berechtigungen entspricht der Vorgehensweise in SAP ERP. Die Musterrollen in SAP GTS verfügen bereits über Berechtigungsprofile, die Sie ebenfalls unverändert oder als Vorlage für eigene Profile nutzen können.

#### $\mathsf{I}\mathsf{w}$ **Namensraum für SAP GTS**

Die Musterrollen für SAP GTS erkennen Sie an ihrem Schlüssel. Dieser Schlüssel beginnt immer mit dem Bezeichner /SAPSLL/, z. B. /SAPSLL/LEG\_ CUS\_AP für Zollspezialisten. Der Bezeichner /SAPSLL/ ist der Namensraum für SAP GTS. Alle technischen Objekte, aus denen sich SAP GTS zusammensetzt (z. B. Datenbanktabellen, Programmbestandteile und Anwendungstransaktionen), sind dem Namensraum /SAPSLL/ zugeordnet.

Im SAP-ERP-Vorsystem gibt es ein Anwendungsmenü für die Kommunikation mit SAP GTS, das ebenfalls nicht Teil des SAP-Easy-Access-Menüs ist. Sie können dieses Anwendungsmenü mit dem Transaktionscode /SAPSLL/MENU\_LEGALR3 aufrufen.

In den folgenden drei Abschnitten erhalten Sie einen Einblick in Systemfunktionen, auf denen die in diesem Abschnitt im Überblick vorgestellten Prüfungen, Meldungen und sonstigen Aktivitäten beruhen.

## **1.2 Integration in die Steuerung logistischer Prozesse in SAP ERP**

**Datenaustausch über RFC** In Abschnitt 1.1.2, »SAP GTS als Außenhandelsdienstleister«, haben Sie bereits erfahren, dass Vorsysteme und SAP GTS Daten austauschen, um den grenzüberschreitenden Handel abzuwickeln. Dieser

Datenaustausch basiert auf Remote Function Calls (RFC), einer SAPspezifischen Technologie für die Kommunikation zwischen SAP-Systemen, aber auch zwischen SAP-Systemen und Nicht-SAP-Systemen. Zu Beginn einer SAP-GTS-Implementierung müssen daher RFC-Verbindungen zwischen Vorsystem(en) und SAP GTS hergestellt werden. Die dazu erforderlichen Einstellungen sind in den Konfigurationsleitfäden ausführlich beschrieben.

Nach Abschluss dieser technischen Vorbereitungen, die meistens in den Zuständigkeitsbereich der Systemadministration fallen, können Sie die Prozessintegration einrichten. In den folgenden beiden Abschnitten werden wir die Grundlagen dieser Prozessintegration betrachten.

#### **1.2.1 Außenwirtschaftsrechtliche Prüfungen**

**Belegdaten als Prüfgrundlage**

Ein wesentliches Ziel der meisten SAP-GTS-Einführungen ist die nachhaltige Verringerung des Risikos, gegen das Außenwirtschaftsrecht zu verstoßen. SAP GTS soll durch die Prüfung der Abgangs- und Bestimmungsländer des grenzüberschreitenden Handels, der beteiligten Geschäftspartner und gegebenenfalls auch der zu liefernden Güter sicherstellen, dass alle außenwirtschaftsrechtlichen Beschränkungen eingehalten werden.

Dazu benötigt das Compliance Management die Daten aller Belege, mit denen im Vorsystem prüfrelevante Einkaufs- und Verkaufsprozesse abgewickelt werden. Diese Belegdaten müssen also in das SAP-GTS-System gelangen, damit sie dort einer Prüfung unterzogen werden können.

Die auch als Replikation bezeichnete Überleitung von Belegdaten ist **Belegreplikation** ein Kernbestandteil der Integration von SAP GTS in die Prozessabbildung des Vorsystems. Während die in Abschnitt 1.2.2 behandelte Zollabwicklung in SAP GTS grundsätzlich auch ohne Vorsystemintegration verwendet werden kann, ist für außenwirtschaftsrechtliche Prüfungen und für alle Funktionen des Risk Managements ein Zusammenwirken von Vorsystem und SAP GTS zwingend erforderlich.

Drei Kategorien von Vorsystembelegen können Sie für die Zwecke **Belegkategorien** außenwirtschaftsrechtlicher Prüfungen an SAP GTS überleiten lassen:

- Einkaufsbelege (Anfragen, Angebote, Bestellungen, Rahmenverträge)
- $\blacktriangleright$  Verkaufsbelege (Anfragen, Angebote, Aufträge, Rahmenverträge, Belege der Reklamationsbearbeitung)
- ► Lieferungen (An- und Auslieferungen)

**Importbelege und Exportbelege** Die Replikate von Einkaufsbelegen und Anlieferungen heißen in SAP GTS Importbelege; Verkaufsbelege und Auslieferungen werden als Exportbelege repliziert. Jedem Vorsystembeleg entspricht dabei genau ein Replikat in SAP GTS. Die erneute Überleitung eines bereits in SAP GTS replizierten Vorsystembelegs führt nicht zu einer Wiederholung der Replikation. Vielmehr aktualisiert SAP GTS das bereits vorhandene Replikat und prüft es im Fall einer Änderung des Vorsystembelegs erneut. Abbildung 1.4 stellt die Replikation von Vorsystembelegen der prüfrelevanten Kategorien schematisch dar.

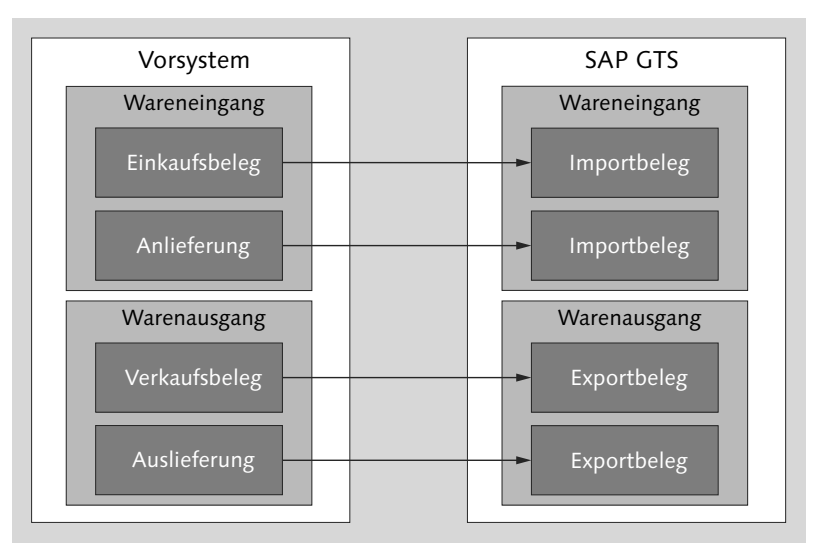

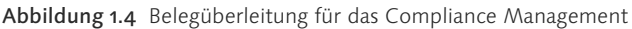

**Überleitungssteuerung** Ein wesentlicher Schritt bei der Integration von SAP GTS in die Vorsystemprozesse ist die Auswahl der überleitungsrelevanten Belegarten im Customizing des Vorsystems. Die Steuerung der Belegüberleitung an SAP GTS erreichen Sie im Einführungsleitfaden über den Menüpfad VERTRIEB · AUSSENHANDEL/ZOLL · SAP GLOBAL TRADE Services – Plug-In - Steuerung der Überleitung an SAP Global Trade Services - Steuerung der Belegüberleitung einstellen. Abbildung 1.5 zeigt einen Ausschnitt aus dieser Steuerung.

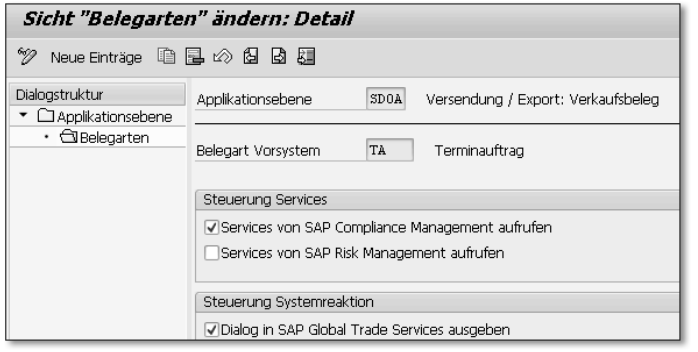

Abbildung 1.5 Steuerung der Belegüberleitung im Vorsystem

Bei der Auswahl einer Belegart für die Überleitung an SAP GTS beziehen Sie sich immer auf eine im Programmcode vordefinierte Applikationsebene. In Abbildung 1.5 sehen Sie ein Beispiel für die Applikationsebene SD0A (Versendung / Export: Verkaufsbeleg). Die Einstellungen im Bereich Steuerung Services beziehen sich auf die Verkaufsbelegart TA (Feld Belegart Vorsystem). Das Kennzeichen Services von SAP Compliance Management aufrufen ist gesetzt. Das Vorsystem soll also Aufträge der Belegart TA an SAP GTS überleiten, um ihre Replikate im Hinblick auf außenwirtschaftsrechtliche Beschränkungen des geplanten Verkaufs prüfen zu lassen. Wie Sie in Abbildung 1.5 erkennen, wäre eine Überleitung derselben Belegdaten für die Zwecke des Risk Managements ebenfalls möglich, denn die Prüfungen des Risk Managements nutzen den Exportbeleg ebenfalls. Das Kennzeichen Services von SAP Risk Management aufrufen ist jedoch (noch) nicht gesetzt.

Für jede Kategorie grundsätzlich überleitbarer Belege gibt es eine **Applikationsebenen** eigene Applikationsebene:

- Wareneingang
	- MM0A Eingang/Import: Einkaufsbeleg
	- MM0B Eingang/Import: Anlieferbeleg
	- MM0C Eingang/Import: Materialbeleg
- Warenausgang
	- SD0A Versendung/Export: Verkaufsbeleg
	- SD0B Versendung/Export: Auslieferbeleg
	- SD0C Versendung/Export: Fakturabeleg

Materialbelege und Fakturen sind nur für die Funktionen des Customs Managements und des Risk Managements von Bedeutung.

**Datenfilterung** Nicht immer ist es erwünscht, dass jeder Beleg einer überleitungsrelevanten Belegart repliziert wird. Möglicherweise möchten Sie z. B. die Funktionen des Compliance Managements in der ersten Projektphase nur für die deutsche Muttergesellschaft Ihres Unternehmens nutzen. Die Tochtergesellschaften in anderen Ländern arbeiten jedoch im selben Vorsystemmandanten und verwenden dieselben Belegarten wie die Muttergesellschaft. Ohne weitere Eingriffe würden also auch die Belege der Tochtergesellschaften an SAP GTS übergeleitet. In solchen Fällen bietet sich die Filterung der zu replizierenden Belege nach Organisationseinheiten an. So könnte das Vorsystem z. B. die Verkaufsbelege aller Verkaufsorganisationen, die nicht zur Muttergesellschaft gehören, vor der Überleitung an SAP GTS aussortieren.

> Für diese Datenfilterung vor der Belegüberleitung stehen Ihnen im Vorsystem sowohl Customer-Exits als auch Business Add-ins (BAdIs) zur Verfügung. Im Einführungsleitfaden finden Sie eine Zusammenstellung dieser Erweiterungsmöglichkeiten über den Menüpfad Vertrieb - Außenhandel/Zoll - SAP Global Trade Services – Plug-In - User-Exits für SAP Global Trade Services bzw. Business Add-Ins für SAP Global Trade Services. Die Konfigurationsleitfäden beschreiben jeweils kurz die Funktionen der Customer-Exits und der BAdIs des Vorsystems.

#### $\mathsf{D}$ **User-Exits, Customer-Exits und BAdIs**

In Gestalt von *User-Exits* bietet SAP die Möglichkeit, Standardprogramme an bestimmten Stellen zu erweitern. Anders als bei Modifikationen im engeren Sinn findet der Eingriff in den Quellcode an einer von SAP vorgesehenen Stelle statt. Im Gegensatz zu User-Exits haben *Customer-Exits* definierte Schnittstellen. Sie sind leere »Hüllen« in Standardprogrammen, die mit kundenspezifischem Programmcode gefüllt werden können. Der Quellcode der Standardprogramme bleibt unverändert. Im Alltagssprachgebrauch dient »User-Exit« oft als Oberbegriff für beide Erweiterungsmöglichkeiten. *BAdIs* sind die technischen Nachfolger der Customer-Exits. Kundeneigene Objekte in Customer-Exits und BAdI-Implementierungen sind bei Release-Wechseln und Softwarekorrekturen vor Änderungen geschützt. SAP empfiehlt die Nutzung der BAdIs zur Steuerung der Belegüberleitung.

**Mapping-Einstellungen** Die Replikation von Vorsystembelegen als Import- oder Exportbelege setzt einige Customizing-Einstellungen in SAP GTS voraus.

Diese Einstellungen sind für die Zuordnung von Belegdaten (Mapping) erforderlich. Bei der Belegreplikation ersetzt SAP GTS mithilfe der Mapping-Einstellungen Daten der Vorsystembelege durch Daten des eigenen Datenmodells. So wird z. B. aus der Belegart des Vorsystembelegs eine SAP-GTS-spezifische Belegart. Tabelle 1.1 stellt die für die Belegreplikation notwendigen Mapping-Einstellungen in einer Übersicht zusammen. Eine ausführliche Anleitung zur Pflege dieser Einstellungen finden Sie in den Konfigurationsleitfäden.

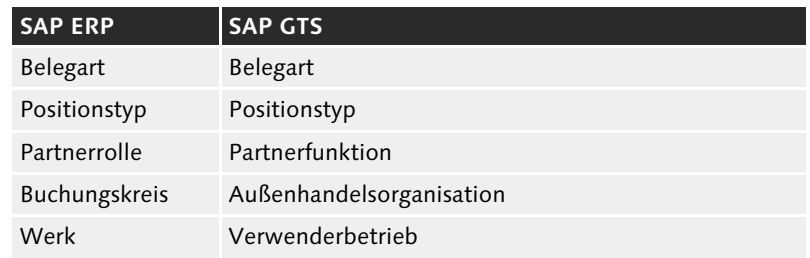

Tabelle 1.1 Mapping-Einstellungen

Findet SAP GTS keine Entsprechung zu der Belegart eines Vorsystembelegs, scheitert die Überleitung dieses Belegs. Der Anwender erhält beim Speichern des Belegs eine entsprechende Meldung. Fehlen dagegen »untergeordnete« Mapping-Einstellungen (z. B. für einen Positionstyp des Vorsystembelegs), wird der Beleg zwar in SAP GTS repliziert, erhält aber den Status »technisch unvollständig«. Technisch unvollständige Belege werden grundsätzlich nicht geprüft, jedoch vorbeugend gesperrt. Sie können sich solche Belege in der Transaktion Technisch unvollständige Belege anzeigen (Transaktionscode /SAPSLL/CUHD\_IC\_IMP bzw. /SAPSLL/CUHD\_IC\_EXP) in einer Liste aufbereiten lassen und sie anschließend analysieren. Sie finden diese Transaktion im Bereichsmenü des Compliance Managements (Schaltfläche Gesetzliche Kontrolle – Import bzw. Gesetzliche Kontrolle – Export, Bereich Monitoring).

#### **Erneute Überleitung technisch unvollständiger Belege**

 $\lceil \kappa \rceil$ 

Technisch unvollständige Belege müssen nach Ergänzung der fehlenden Mapping-Einstellung noch einmal aus dem Vorsystem übergeleitet werden, damit SAP GTS die Replikate vervollständigen kann. SAP-Hinweis 1660665 beschreibt eine Vorgehensweise, die eine weitgehend automatisierte Neuübertragung der betroffenen Belege ermöglicht.

**Synchrone Überleitung**

Die Überleitung von Belegen der Applikationsebenen MM0A, SD0A und SD0B erfolgt synchron. Der Vorsystembeleg wird also erst auf der Datenbank gespeichert, wenn SAP GTS die Replikation und die Prüfung der Belegdaten abgeschlossen und diesen Status an das Vorsystem zurückgemeldet hat. Wenn die überleitungsrelevanten Vorsystembelege im Dialog (und nicht automatisiert im Hintergrund) angelegt werden, kann es sinnvoll sein, die Anwender bei der Beleganlage über etwaige negative Prüfergebnisse informieren zu lassen. Setzen Sie dazu in der Steuerung der Belegüberleitung (siehe Abbildung 1.5) das Kennzeichen DIALOG IN SAP GLOBAL TRADE SERVICES ausgeben. Das Vorsystem sendet dann vor dem Verbuchen des Belegs auf der Datenbank ein Fenster mit den Ergebnissen der Prüfung des Replikats in SAP GTS. Abbildung 1.6 zeigt ein Beispiel für dieses Fenster. Übergeleitet wurde ein Verkaufsbeleg.

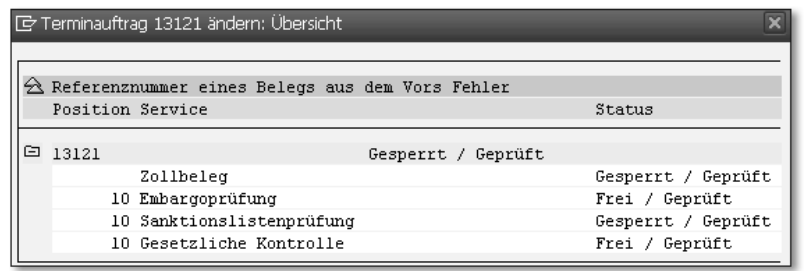

Abbildung 1.6 Fenster mit Prüfergebnissen (Ausschnitt)

In Abbildung 1.6 erkennen Sie, dass SAP GTS alle drei Prüfungen des Compliance Managements durchgeführt hat (Status GEPRÜFT). Ein länderabhängiges Embargo liegt nicht vor (Status Freu für die Embargoprüfung). Die zu liefernde Ware unterliegt entweder keiner Genehmigungspflicht, oder es ist bereits eine passende Genehmigung in SAP GTS vorhanden (Status Frei für die gesetzliche Kontrolle). Die Sanktionslistenprüfung hat jedoch eine verdächtige Übereinstimmung der Adresse eines der beteiligten Geschäftspartner mit (mindestens) einem Sanktionslisteneintrag ergeben (Status GESPERRT). Daher erhält der gesamte Beleg (hier Zollbeleg genannt) den Status GESPERRT. Die Prüfung in SAP GTS ist positionsbezogen und wird für jede Position separat protokolliert. Der Terminauftrag 13121 hatte jedoch nur eine Position (Positionsnummer 10).

**Replikate und ihr Status** In Abbildung 1.7 sehen Sie das Replikat des Auftrags aus Abbildung 1.6. Der Ausschnitt zeigt die Sicht STATUS, die Sie in den Kopfdetails des Belegs finden. (Der hier verwendete Begriff Zollbeleg gilt in einigen Anwendungstransaktionen in SAP GTS als Oberbegriff für Import- und Exportbeleg.)

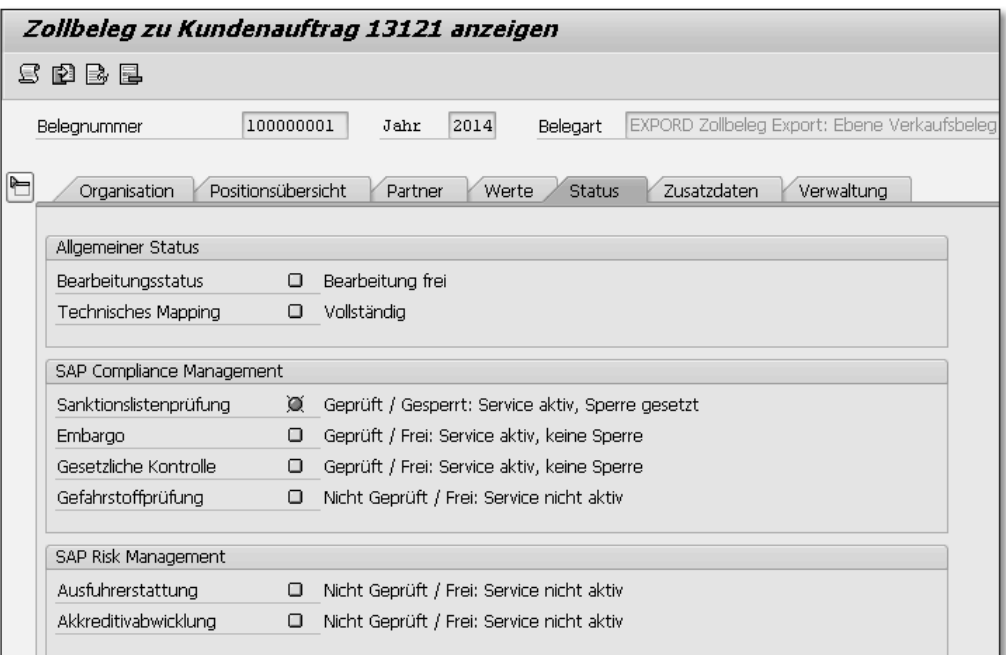

Abbildung 1.7 Replikat eines Verkaufsbelegs – Sicht »Status«

In Abbildung 1.7 sehen Sie unter anderem auch, dass die Gefahrstoffprüfung und die Prüfungen des Risk Managements (Ausfuhrerstattung und Akkreditivabwicklung) nicht stattgefunden haben (Status NICHT GEPRÜFT / FREI). Die jeweiligen Teilfunktionen werden nämlich gar nicht eingesetzt (Status Service nicht aktiv). Die Gefahrstoffprüfung ermöglicht die Einhaltung der Bestimmungen der Verordnung (EG) Nr. 1907/2006 zur Registrierung, Bewertung, Zulassung und Beschränkung chemischer Stoffe (REACH) mit SAP-GTS-Unterstützung. In Abschnitt 4.1.2, »Genehmigungsverwaltung in SAP GTS«, wird die Gefahrstoffprüfung kurz erläutert.

Das Replikat des Terminauftrags 13121 ist also wegen des Ergebnis- **Belegsperre** ses der Sanktionslistenprüfung gesperrt. Nicht gesperrt ist jedoch der Auftrag selbst. Ohne weitere Eingriffe in die Abläufe des Vorsystems könnte der Auftrag jetzt z. B. beliefert werden. Wäre die Sperre berechtigt, weil der verdächtige Geschäftspartner tatsächlich mit

einem Embargo belegt ist, drohten bei einer Lieferung strafrechtliche Konsequenzen. Um die Ausführung verbotener oder auch nur unerwünschter Folgefunktionen zu verhindern, müssen Sie daher im Vorsystem unbedingt technische Schutzvorkehrungen treffen. In den SAP-Hinweisen 579357 und 603547 finden Sie Vorschläge für solche Schutzvorkehrungen.

#### $\mathsf{N}$ **Folgefunktionen im Vorsystem unterbinden**

Anders als die SAP-ERP-Teilkomponente SD-FT verändert SAP GTS den Status der Vorsystembelege durch seine (ohnehin nur mit den Belegreplikaten durchgeführten) Prüfungen grundsätzlich nicht. Die Korrekturanleitungen der SAP-Hinweise 579357 und 603547 enthalten Programmcode für die Abfrage des Belegstatus in SAP GTS jeweils *vor* dem Ausführen einer problematischen Folgefunktion im Vorsystem, z. B. vor dem Anlegen einer Auslieferung oder vor dem Erzeugen einer Bestellanforderung. Für solche Statusabfragen steht Ihnen im Plug-in der Funktionsbaustein /SAPSLL/CD\_STATUS\_GET zur Verfügung.

Einen in SAP GTS gesperrten Beleg können Sie auch nur dort freigeben bzw. entsperren. Kapitel 4, »Ausfuhrkontrolle«, geht auf diesen Schritt in den drei Anwendungen des Compliance Managements ausführlich ein.

#### **1.2.2 Zollabwicklung**

**Prozessintegration** Wenn Sie SAP GTS weder für außenwirtschaftsrechtliche Prüfungen noch für die Funktionen des Risk Managements einsetzen möchten, können Sie Einfuhren, Ausfuhren und das Versandverfahren auch ohne Vorsystemintegration abwickeln. Die Belege, die stets die Grundlage der Zollanmeldungen sind, müssen Sie dann jedoch von Hand anlegen. Wenn Sie mit SAP GTS an Zollverfahren mit wirtschaftlicher Bedeutung teilnehmen möchten, ist eine Integration in die logistischen Prozesse des Vorsystems unverzichtbar (siehe Abschnitt 2.3, »Zolllagerverfahren«). Auch für die übrigen Zollverfahren ist eine Prozessintegration in der Regel sinnvoll. Die Beispiele dieses Buches beziehen sich daher durchweg auf integrierte Prozesse.

**Belegkategorien** Für die Nutzung der Zollabwicklung können Sie vier Kategorien von Vorsystembelegen an SAP GTS überleiten lassen:

- $\blacktriangleright$  Bestellungen
- $\blacktriangleright$  Anlieferungen
- $\blacktriangleright$  Materialbelege
- $\blacktriangleright$  Fakturen

Aus den Daten von Bestellungen, Materialbelegen und Fakturen **zo**llanmeldungen können Sie in SAP GTS Zollanmeldungen generieren. »Zollanmeldung« meint hier noch nicht die förmliche Willensäußerung eines Anmelders, Waren in ein bestimmtes Zollverfahren überführen zu lassen. Der Begriff bezeichnet vielmehr das Replikat eines Vorsystembelegs, das für die Überführung von Waren in ein anderes Zollverfahren als das Versandverfahren bestimmt ist. Anlieferungen werden in SAP GTS zu Zollsendungen. Diese Replikate verwenden Sie als Beleggrundlage für die Abgabe von Eingangsanzeigen und Entladekommentaren bei der Beendigung eines Versandverfahrens (siehe Abschnitt 2.2, »Versandverfahren bei der Einfuhr«). Auch Fakturen können in SAP GTS als Zollsendungen repliziert werden. Sie sind dann Beleggrundlage für die Eröffnung eines Versandverfahrens (siehe Abschnitt 3.2.1, »Überführung in das Versandverfahren in SAP GTS«).

#### **Anwendungen des Customs Managements**

 $\lceil \kappa \rceil$ 

**und Zollsendungen**

Aus entwicklungsgeschichtlichen und technischen Gründen besteht das Customs Management aus zwei Anwendungen: dem Versandverfahren und der Zollabwicklung. Die Zollabwicklung umfasst alle Zollverfahren außer dem Versandverfahren. Für SAP-GTS-Kunden außerhalb des Europäischen Wirtschaftsraums (EWR) ist diese Unterscheidung ohne praktische Bedeutung. Wenn Ihr Unternehmen SAP GTS sowohl für die Durchführung von Versandverfahren als auch für die übrige Zollabwicklung einsetzen möchte, müssen Sie beide Anwendungen implementieren.

Seit Release 10.0 umfasst die Anwendung Versandverfahren auch die Teilnahme an EMCS zur Beförderung verbrauchsteuerpflichtiger Waren im Steueraussetzungsverfahren (siehe Abschnitt 6.2, »Beförderung im Steueraussetzungsverfahren«). Die Zollabwicklung wurde um die Vorabanmeldung im Rahmen des *Importer Security Filings* (ISF) erweitert. Auf diese US-spezifische Ergänzung wird in diesem Buch jedoch nicht eingegangen.

Abbildung 1.8 stellt die Belegreplikation für die Nutzung der Funktionen des Customs Managements schematisch dar.

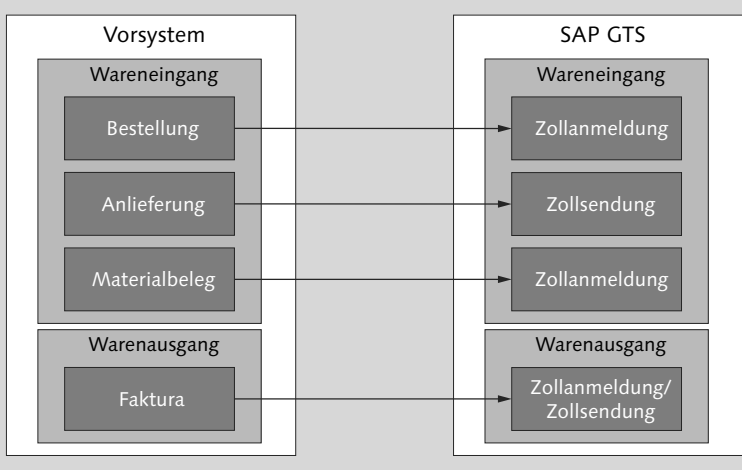

Abbildung 1.8 Belegüberleitung für das Customs Management

**Steuerung der Belegüberleitung** Wie Sie bereits in Abschnitt 1.2.1, »Außenwirtschaftsrechtliche Prüfungen«, gelesen haben, müssen Sie vor dem Einrichten der Prozessintegration entscheiden, welche Vorsystembelege relevant für die Überleitung an SAP GTS sind. Die Auswahl der Belegarten und Bewegungsarten (bei Materialbelegen) treffen Sie im Customizing des Vorsystems in der Steuerung der Belegüberleitung, die Sie bereits aus Abbildung 1.5 kennen. Abbildung 1.9 zeigt einen anderen Ausschnitt aus dieser Überleitungssteuerung.

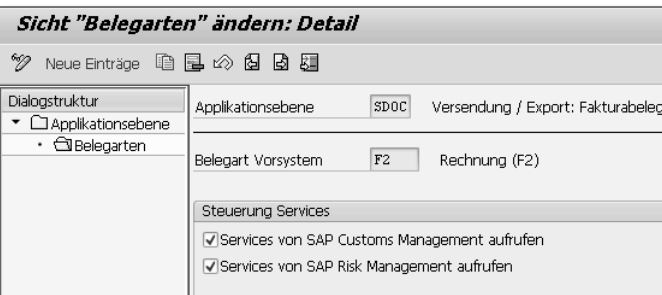

Abbildung 1.9 Steuerung der Belegüberleitung im Vorsystem

Im Beispiel aus Abbildung 1.9 wurde auf der Applikationsebene SD0C die Fakturaart F2 (Feld Belegart Vorsystem) für die Überleitung an SAP GTS ausgewählt. Im Bereich STEUERUNG SERVICES sind die Kennzeichen Services von SAP Customs Management aufrufen und Services von SAP Risk Management aufrufen gesetzt. Die

Faktura wird dennoch nur einmal repliziert. Die Anwendungen des Risk Managements nutzen die Zollanmeldung für ihre Prüfungen einfach mit.

**Überleitungsrelevanz** Die Vorsystembelege der Applikationsebenen MM0A, MM0B, SD0A und SD0B werden für die Prüfungen des Compliance Managements und gegebenenfalls auch des Risk Managements immer übergeleitet. Es spielt also für die Überleitung keine Rolle, ob es sich bei dem zugrunde liegenden Vorgang um ein Inlandsgeschäft, eine innergemeinschaftliche Lieferung oder um eine Ein- bzw. Ausfuhr handelt. SAP GTS entscheidet nach der Replikation auf der Grundlage von Customizing-Einstellungen, ob bzw. in welchem Umfang eine Prüfung der Belegdaten stattfindet. Dieses Vorgehen ist sinnvoll, weil für außenwirtschaftsrechtliche Prüfungen grundsätzlich jeder Vorsystembeleg relevant sein kann.

**Prüfung durch das Vorsystem** Dagegen wird bereits im Vorsystem geprüft, welche Belege der Belegarten und Bewegungsarten, die für die Nutzung des Customs Managements vorgesehen sind, für die Überleitung relevant sind. So werden z. B. Fakturen zu Inlandsverkäufen und innergemeinschaftlichen Lieferungen grundsätzlich nicht an SAP GTS übergeleitet, weil diese Vorgänge nicht Gegenstand zollamtlicher Überwachung sind. Ebenso wenig werden Fakturen ohne Lieferbezug übergeleitet, weil wesentliche Informationen zur körperlichen Warenbewegung fehlen.

**Replikation**

Die Überleitung von Anlieferungen, Materialbelegen und Fakturen  $\,$  scheitem der an SAP GTS erfolgt immer asynchron. Die Belege werden also zuerst auf der Datenbank des Vorsystems angelegt und anschließend per RFC an SAP GTS übergeleitet. Technisch unvollständige Replikate gibt es im Customs Management nicht. Fehlen Mapping-Einstellungen oder liegen andere schwerwiegende Mängel vor, scheitert die Replikation. SAP GTS legt die Zollsendung oder Zollanmeldung zum Vorsystembeleg also gar nicht erst an.

**der Überleitung**

**Protokollierung**  Gescheiterte Replikationsversuche werden jedoch protokolliert. Wenn Sie eine Zollanmeldung oder eine Zollsendung zu einem Vorsystembeleg vermissen, prüfen Sie in SAP GTS das Überleitungsprotokoll für diesen Beleg. Sie finden die Transaktionen zur Auswertung der Protokolle im Anwendungsmenü im Bereich SYSTEMADMINISTRAtion (Schaltfläche Systemüberwachung, Sicht Protokolle). Abbildung 1.10 zeigt einige Beispiele für Protokolleinträge zur Überleitung von Fakturen.

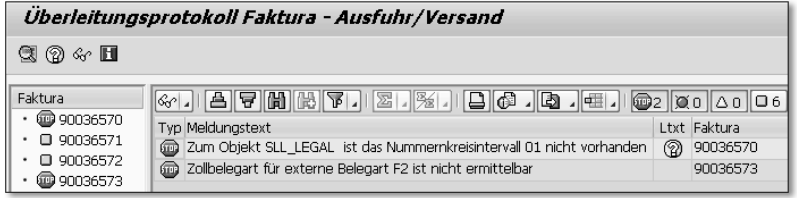

Abbildung 1.10 Überleitungsprotokoll für Fakturen

In Abbildung 1.10 sehen Sie, dass insgesamt vier Fakturen an SAP GTS übergeleitet wurden. Die Replikation der Fakturen 90036570 und 90036573 ist gescheitert (Symbol in der Spalte Typ). Der Spalte Meldungstext können Sie entnehmen, welcher Mangel jeweils die Replikation verhindert hat. Die Fakturen 90036571 und 90036572 konnten zwar repliziert werden (Symbol  $\Box$  links neben der Belegnummer). SAP GTS hat jedoch nicht alle grundsätzlich verwertbaren Daten dieser Fakturen tatsächlich in die Zollanmeldungen übernommen und informiert nun im Protokoll über die Lücken. (Die entsprechenden Meldungstexte wurden in Abbildung 1.10 ausgeblendet.)

**Replikate und ihr Status** In Abbildung 1.11 sehen Sie eine Zollanmeldung, die in SAP GTS durch die Replikation einer Faktura mit zwei Belegpositionen entstanden ist. Der Ausschnitt zeigt die Sicht Positionsübersicht, die Sie in den Kopfdetails der Zollanmeldung finden.

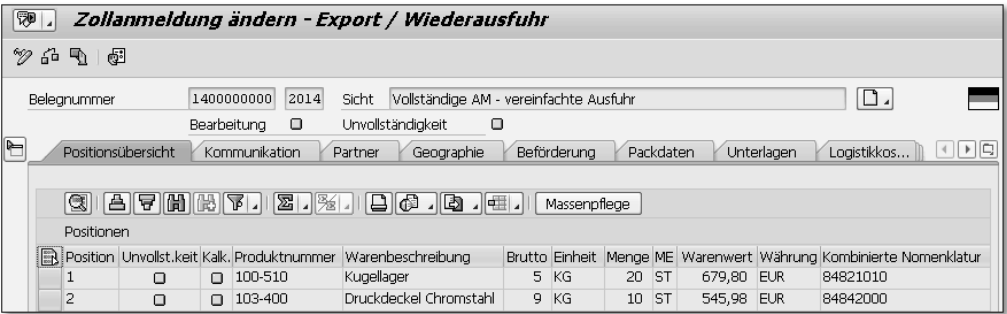

Abbildung 1.11 Positionsübersicht einer Zollanmeldung

Wie die Import- und Exportbelege, die Sie in Abschnitt 1.2.1, »Außenwirtschaftsrechtliche Prüfungen«, kennengelernt haben, erhalten auch Zollanmeldungen und Zollsendungen verschiedene Status. In Abbildung 1.11 erkennen Sie oberhalb der Sichten des Belegs zwei Status: BEARBEITUNG und UNVOLLSTÄNDIGKEIT. Der Status BEAR-BEITUNG gibt an, ob es sich um einen noch in Bearbeitung befind-

lichen oder um einen bereits abgeschlossenen oder gar stornierten Beleg handelt. Der Status Unvollständigkeit informiert Sie über das Gesamtergebnis der Unvollständigkeitsprüfung, die SAP GTS nach der Replikation des Vorsystembelegs durchführt. Das Symbol rechts neben der Statusbezeichnung kennzeichnet die Zollanmeldung als vollständigen Beleg – eine wesentliche Voraussetzung für die Abgabe der eigentlichen Ausfuhranmeldung. Die Positionsübersicht enthält außerdem noch den Status Kalk. (Kalkulation). Dieser Status spielt in erster Linie in Zollanmeldungen für Einfuhren eine Rolle. Sie können anhand dieses Status erkennen, ob SAP GTS für jede Belegposition eine Zollwert- und gegebenenfalls auch eine Einfuhrabgabenberechnung durchführen konnte. In Zollanmeldungen für Ausfuhren protokolliert SAP GTS mit diesem Status die Übernahme des Nettopreises und des statistischen Warenwerts der Fakturapositionen aus dem Vorsystem.

**Außenwirtschaftsrechtliche Prüfungen** Eine außenwirtschaftsrechtliche Prüfung der Zollanmeldung ist ebenfalls möglich. Erkennt SAP GTS ein außenwirtschaftsrechtliches Hindernis für die Ein- oder Ausfuhr, erhält der Beleg den Status »unvollständig«. Die Abgabe der Ein- oder Ausfuhranmeldung ist dann nicht mehr möglich. Die Bearbeitung von Zollanmeldungen und Zollsendungen von der Replikation der Vorsystembelege bis zum Abschluss des jeweiligen Zollverfahrens wird in Kapitel 2, »Zollverfahren bei der Einfuhr«, und Kapitel 3, »Zollverfahren bei der Ausfuhr«, ausführlich erläutert.

## **1.3 Stammdatenpflege**

Neben den in Abschnitt 1.2.1, »Außenwirtschaftsrechtliche Prüfungen«, behandelten Mapping-Einstellungen ist die Qualität der Stammdaten in SAP GTS von entscheidender Bedeutung für die fehlerfreie Replikation der Vorsystembelege, aber auch für die zügige Weiterbearbeitung der Replikate in SAP GTS.

#### **1.3.1 Stammdatenüberleitung aus dem Vorsystem**

Die Integration von SAP GTS in die Prozesse des Vorsystems setzt voraus, dass ein Grundbestand an Stammdaten in beiden Systemen vorrätig und aktuell gehalten wird. Bevor Sie Vorsystembelege überleiten können, müssen Sie SAP GTS zunächst Debitoren-, Kreditoren- und

**Stammdaten für die Belegüberleitung**

Materialstammdaten durch Replikation zur Verfügung stellen. Die Debitoren und Kreditoren des Vorsystems werden in SAP GTS zu SAP-Geschäftspartnern; aus den Materialien des Vorsystems entstehen Produkte.

**Gruppe logischer**

**Systeme** Technische Voraussetzung für die Übernahme von Debitoren, Kreditoren und Materialien aus dem Vorsystem ist (neben einer RFC-Verbindung) die Zuordnung des Vorsystems zu einer in SAP GTS definierten Gruppe logischer Systeme. Eine Gruppe logischer Systeme dient in erster Linie der organisatorischen Zusammenfassung von Vorsystemen, denen dasselbe SAP-GTS-System als Außenhandelsdienstleister zuarbeiten soll. Debitoren, Kreditoren und Materialien brauchen Sie jeweils nur aus einem der Vorsysteme der Gruppe an SAP GTS überzuleiten. Die Replikate werden stets auf der Ebene der Systemgruppe angelegt. Es spielt für SAP GTS also keine Rolle, welches der Gruppenmitglieder einen Stammsatz übergeleitet hat. Abbildung 1.12 illustriert dieses Systemvorgehen anhand eines Beispiels.

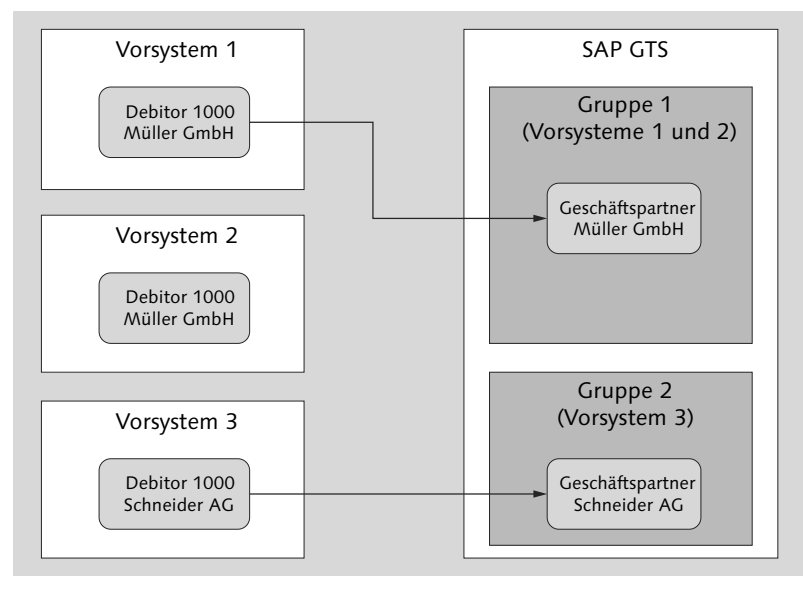

Abbildung 1.12 Gruppen logischer Systeme

**Zusammenfassung von Vorsystemen** Die Vorsysteme 1 und 2 aus Abbildung 1.12 nutzen die zentrale Stammdatenverwaltung mit Application Link Enabling (ALE). Stammdaten werden grundsätzlich in Vorsystem 1 angelegt und von dort an Vorsystem 2 verteilt. Der Debitor 1000 repräsentiert daher in beiden Vorsystemen die Müller GmbH. Beide Vorsysteme gehören in SAP

GTS zur selben Gruppe logischer Systeme (Gruppe 1). Die Überleitung der Stammdaten an SAP GTS erfolgt nur aus Vorsystem 1. Vorsystem 3 nimmt nicht an der zentralen Stammdatenverwaltung teil. Der Debitor 1000 repräsentiert dort die Schneider AG. Das Vorsystem 3 wurde daher in SAP GTS einer eigenen Gruppe logischer Systeme zugeordnet und leitet seine Stammdaten separat an SAP GTS über. Wären alle drei Vorsysteme zu einer einzigen Gruppe zusammengefasst worden, gäbe es nach der Überleitung des Debitors 1000 nur einen Geschäftspartner in SAP GTS. Das System könnte also nicht zwischen der Müller GmbH und der Schneider AG unterscheiden. Für die Prozessintegration wäre dieser Konfigurationsfehler fatal. Wenn Sie mehrere Vorsysteme mit einem SAP-GTS-System verbinden möchten, müssen Sie daher die Stammdatenlandschaft dieser Vorsysteme genau prüfen und im Zweifelsfall für jedes Vorsystem eine eigene Gruppe logischer Systeme anlegen. Die Bildung logischer Systemgruppen ist in den Konfigurationsleitfäden ausführlich beschrieben.

Zu Beginn einer SAP-GTS-Einführung erfolgt in der Regel eine Übernahme des zu diesem Zeitpunkt aktuellen Datenbestands (initiale Stammdatenüberleitung). Im Vorsystem stehen Ihnen dafür eigene Programme zur Verfügung. Da es sich in den meisten Projekten um große Datenmengen handelt, sind diese Programme in erster Linie für die Hintergrundverarbeitung gedacht. Eine Ausführung im Dialog ist jedoch auch möglich. Sie finden die entsprechenden Transaktionen im SAP-ERP-Vorsystem im Bereichsmenü des Plug-ins für den Datenaustausch mit SAP GTS (Einstiegstransaktionscode /SAPSLL/ MENU\_LEGALR3). Abbildung 1.13 zeigt einen Ausschnitt aus der Sicht Initialüberleitung Stammdaten.

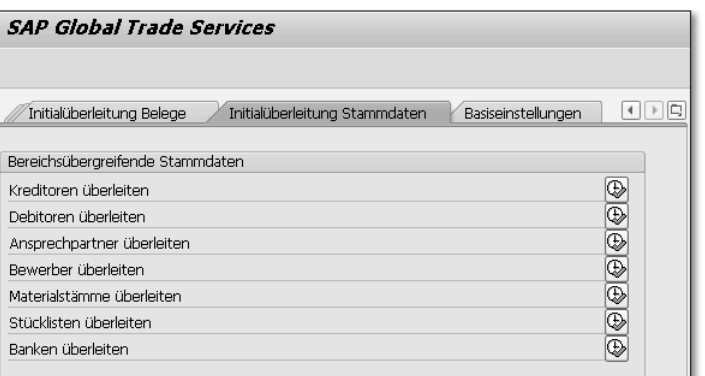

Abbildung 1.13 Programme für die initiale Stammdatenüberleitung

**Initiale Stammdatenüberleitung**

**Weitere Stammdaten** Wie Sie in Abbildung 1.13 sehen, können Sie nicht nur Debitoren, Kreditoren und Materialien an SAP GTS überleiten. Ebenfalls überleitbar sind Ansprechpartner, also Mitarbeiter Ihrer Kunden und Lieferanten, die Sie mit ihrer Privatadresse als eigene Stammdaten im Vorsystem erfassen können. Wie die Bewerber, die in SAP ERP Stammdaten des Personalwesens sind, werden Ansprechpartner im Zuge der Replikation in SAP GTS zu SAP-Geschäftspartnern, die der Sanktionslistenprüfung unterzogen werden können. Dasselbe gilt für Banken, die Sie im Vorsystem als Stammdaten des Rechnungswesens anlegen. Stücklisten müssen Sie nur an SAP GTS überleiten, wenn Sie die Reexportkontrolle oder die Präferenzkalkulation nutzen möchten (siehe Abschnitt 4.1.3, »Reexportkontrolle«, und Abschnitt 5.1.3, »Präferenzkalkulation«).

**SAP-Geschäfts-**

**partner** Anders als Produkte und Stücklisten sind SAP-Geschäftspartner keine SAP-GTS-spezifischen Stammdaten, sondern Kernbestandteil einer lösungsübergreifenden, einheitlichen Geschäftspartnerverwaltung. Diesen Service nutzen außer SAP GTS unter anderem auch SAP CRM und einige SAP-ERP-Teilkomponenten, wie z. B. das Financial Supply Chain Management. SAP-Geschäftspartner sind daher je nach Einsatzbereich des Service nicht nur Geschäftspartner im engeren Sinn (wie Kunden, Lieferanten und Banken), sondern auch Behörden, Mitarbeiter oder Mieter. Sie bearbeiten SAP-Geschäftspartner in einer Transaktion, die Sie an verschiedenen Stellen im Anwendungsmenü finden oder direkt über den Transaktionscode BP aufrufen können. Abbildung 1.14 zeigt einen Ausschnitt aus dem Stammsatz eines SAP-Geschäftspartners, der durch die Überleitung eines Debitors aus dem Vorsystem entstanden ist.

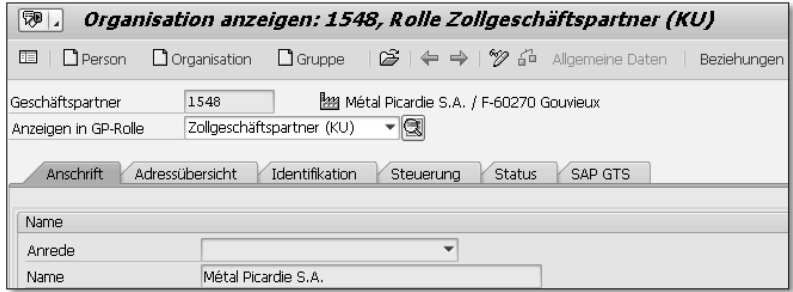

Abbildung 1.14 SAP-Geschäftspartner – Sicht »Anschrift« (Ausschnitt)

SAP GTS übernimmt aus dem Vorsystem die Adresse der Debitoren bzw. Kreditoren und legt sie in der Sicht Anschrift ab. In Abbil-

dung 1.14 sehen Sie auch, dass der Stammsatz des SAP-Geschäftspartners eine eigene Sicht für SAP GTS enthält. In dieser Sicht können Sie unter anderem den Zeitpunkt und das Ergebnis der letzten Sanktionslistenprüfung prüfen. SAP-Geschäftspartner können mehrere Rollen innehaben. So ist z. B. der aus dem Vorsystem übergeleitete Debitor aus Abbildung 1.14 ein SAP-Geschäftspartner in der Rolle Zollgeschäftspartner (Kunde). Diese Rolle ist eine der SAP-GTSspezifischen Geschäftspartnerrollen, die Sie in den folgenden Kapiteln näher kennenlernen.

Nach der initialen Stammdatenübernahme müssen Sie sicherstellen, dass neu angelegte Stammdaten, aber auch relevante Änderungen an bereits übergeleiteten Stammdaten zeitnah in Ihr SAP-GTS-System gelangen. Benutzt ein Anwender im Vorsystem z. B. ein neu angelegtes, aber noch nicht an SAP GTS übergeleitetes Material in einem Verkaufsbeleg, der seinerseits relevant für die Überleitung an SAP GTS ist, entsteht ein technisch unvollständiger Exportbeleg in SAP GTS. Eine manuelle Überleitung neuer oder geänderter Stammdaten ist zwar auch mit den Transaktionen für die initiale Datenüberleitung aus Abbildung 1.13 möglich. Im Alltag ist diese Vorgehensweise jedoch in der Regel zu umständlich. Außerdem besteht immer die Gefahr, dass eine relevante Stammdatenänderungen übersehen oder die erneute Überleitung des geänderten Stammsatzes einfach vergessen wird.

# **geänderter Daten**

**Überleitung neuer und** 

 $\lceil \kappa \rceil$ 

Für die regelmäßige, systemgesteuerte Überleitung neuer und geän- **Änderungszeiger** derter Stammdaten im Hintergrund ist ein Instrument vorgesehen, das auch in der »traditionellen« Stammdatenverteilung zwischen SAP-ERP-Systemen mit ALE eingesetzt wird: die Auswertung von Änderungszeigern.

#### **Technischer Hintergrund**

Änderungszeiger sind ein sogenannter ALE-Dienst. Wenn Sie in SAP ERP Stammdaten neu anlegen oder ändern, erzeugen die Anwendungsprogramme *Änderungsbelege*, um die Änderungen auf der Datenbank zu protokollieren. Der ALE-Dienst ergänzt *Änderungszeiger* zu diesen Änderungsbelegen. Das Programm RBDMIDOC wertet die Änderungszeiger aus und erzeugt Intermediate Documents (IDocs), um die neuen oder geänderten Stammdaten an die Empfängersysteme zu verteilen. Für die Verteilung von Stammdaten an SAP GTS nutzt das Programm stattdessen direkte RFCs. Voraussetzung dafür ist, dass die Zusatzdaten zu den verwendeten Nachrichtentypen den richtigen Aufbereitungsfunktionsbaustein enthalten, für die Überleitung von Materialstammdaten also z. B. /SAPSLL/MATMAS\_ DISTRIBUTE\_R3 anstelle von MASTERIDOC\_CREATE\_SMD\_MATMAS.

**übergeleiteter** 

SAP liefert im Namensraum /SAPSLL/ eigene Nachrichtentypen für die Änderungszeigernutzung in SAP-GTS-Szenarien aus. Es handelt sich jeweils um reduzierte Nachrichtentypen. Auf diese Weise ist sichergestellt, dass das Vorsystem nur Änderungszeiger für relevante Stammdatenänderungen auf der Datenbank ablegt.

**Scheitern der Replikation** Nicht immer gelingt die Stammdatenreplikation in SAP GTS auf Anhieb. Wie bei der Belegüberleitung kann das System auf Mängel stoßen, die eine Replikation des Datensatzes verhindern. Eine typische Fehlerquelle bei der Überleitung von Materialstammdaten sind Unterschiede in der Definition von Maßeinheiten in Vorsystem und SAP GTS sowie falsche oder fehlende ISO-Codes für Maßeinheiten in SAP GTS. Die Replikation von SAP-Geschäftspartnern scheitert oft an Lücken in den Adressdaten der Vorsystemstammsätze. Diese Lücken fallen möglicherweise überhaupt erst bei der Überleitung der Debitoren und Kreditoren an SAP GTS auf. Insbesondere wegen der hohen Anforderungen der Zollverwaltung an die Vollständigkeit von Adressangaben in Zollanmeldungen ist die Adressprüfung in SAP GTS nämlich oft schärfer als im Vorsystem eingestellt.

#### $[!]$ **Ausgabedarstellung der Materialnummer**

SAP GTS übernimmt die Materialnummer des Vorsystems als externe Produktnummer. Vor der initialen Überleitung des Materialstamms an SAP GTS müssen Sie daher die Ausgabedarstellung dieser Nummer an die Ausgabedarstellung der Materialnummer im Vorsystem anpassen. Wählen Sie dazu im Einführungsleitfaden Ihres SAP-GTS-Systems Global Trade Services - Allgemeine Einstellungen - Ausgabedarstellung der externen PRODUKTNUMMER DEFINIEREN. Wenn Sie also z. B. im Vorsystem Materialnummern mit führenden Nullen ausgeben lassen, müssen Sie in der Steuerung der Ausgabedarstellung in SAP GTS das Kennzeichen Führende Nullen anzeigen setzen. Eine nachträgliche Korrektur dieser Einstellungen ist nicht möglich.

**Protokollierung der Überleitung** SAP GTS protokolliert auch die Stammdatenüberleitung. Es ist sinnvoll, diese Protokolle unmittelbar nach der initialen Datenübernahme zu prüfen. Sie finden die Transaktionen zur Auswertung der Protokolle im Anwendungsmenü im Bereich SystemaDMINISTRATION (Schaltfläche Systemüberwachung, Sicht Protokolle).

#### **1.3.2 Stammdatenpflege in SAP GTS**

**Weiterbearbeitung Stammdaten** Die meisten Stammdaten, die Sie aus Ihrem Vorsystem an SAP GTS übergeleitet haben, bearbeiten Sie in SAP GTS in irgendeiner Form weiter. So unterziehen Sie z. B. SAP-Geschäftspartner einer Sanktionslistenprüfung oder Stücklisten einer Präferenzkalkulation. Im Hinblick auf die Stammdatenpflege spielt der Produktstamm jedoch die größte Rolle, denn alle SAP-GTS-Teilfunktionen mit Ausnahme der Sanktionslistenprüfung sind auf Produktinformationen angewiesen. In der Zollabwicklung ist z. B. für jedes einzuführende Produkt eine Zolltarifnummer erforderlich. Für Produkte, die Sie ausführen oder in andere EU-Mitgliedstaaten liefern, benötigen Sie statistische Warennummern in der Zollanmeldung bzw. in der Intrastat-Meldung. Die Genehmigungspflicht einer Ausfuhr ist für SAP GTS an der Güterlistennummer des Produkts erkennbar. All diese Daten ergänzen Sie in SAP GTS.

**Beispiel Produktstamm** Abbildung 1.15 zeigt den Stammsatz eines Produkts, das durch die Überleitung eines Materials aus dem Vorsystem entstanden ist und in SAP GTS weiterbearbeitet wurde.

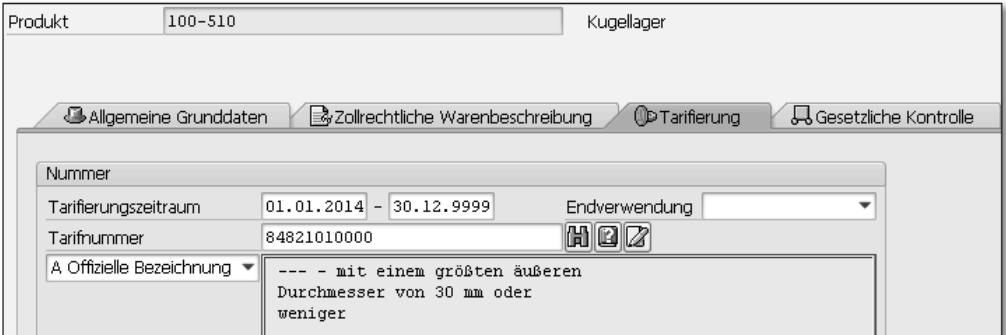

Abbildung 1.15 Sicht »Tarifierung« eines Produktstammsatzes

In Abbildung 1.15 sehen Sie, dass sich Produktstammsätze ebenso wie Materialstammsätze aus verschiedenen Sichten zusammensetzen. Der Bildausschnitt zeigt die Sicht TARIFIERUNG, in der Sie einem Produkt Zolltarifnummern und statistische Warennummern zuordnen. Die Sicht Allgemeine Grunddaten füllt SAP GTS schon bei der Anlage des Produktstamms mit Daten aus dem Vorsystem. Übernommen werden:

 $\lceil \kappa \rceil$ 

- $\blacktriangleright$  Materialnummer
- $\blacktriangleright$  Kurztexte in allen im Vorsystem gepflegten Sprachen
- $\blacktriangleright$  Löschvormerkungen
- $\blacktriangleright$  Bruttogewicht
- $\blacktriangleright$  Nettogewicht
- $\blacktriangleright$  Gewichtseinheit
- $\blacktriangleright$  Basismengeneinheit
- $\blacktriangleright$  Alternativmengeneinheiten mit Umrechnungsfaktoren
- **Außenhandelsdaten im Materialstamm**

Nicht Bestandteil der Datenübernahme aus dem Vorsystem sind dagegen die Inhalte der Sichten Aussenhandel: Zoll oder Aussenhandel: Import. Die Zuständigkeit sowohl für die Tarifierung und gegebenenfalls weitere außenhandelsspezifische Klassifizierungen als auch für die Ermittlung des präferenziellen Ursprungs eines Materials verlagert sich mit der Einführung von SAP GTS vollständig in dieses System.

#### $\mathsf{N}$ **Übernahme bereits vorhandener Nummernzuordnungen**

Möglicherweise haben Sie Ihren Materialstamm bereits ganz oder teilweise tarifiert. Um diesen Aufwand in SAP GTS nicht noch einmal zu betreiben, können Sie die Zuordnung von Zolltarifnummern, statistischen Warennummern und Güterlistennummern aus dem Vorsystem in Dateien exportieren und anschließend in SAP GTS importieren. SAP-Hinweis 806625 beschreibt die Vorgehensweise bei dieser Datenübernahme.

**Neuanlage von Stammdaten in SAP GTS**

Zusätzlich zu den aus dem Vorsystem übergeleiteten Stammdaten müssen Sie in SAP GTS Stammdaten manuell anlegen oder aus XML-Dateien, die Sie von Datenlieferanten beziehen, in Ihr System hochladen. Welchen Umfang diese Stammdatenpflege in SAP GTS annimmt, hängt in erster Linie von der Auswahl der Anwendungen ab. Wenn Sie z. B. nur die Sanktionslistenprüfung einsetzen, beschränkt sich der Aufwand auf das regelmäßige Hochladen aktualisierter Sanktionslisten. Wenn Sie dagegen die Zollabwicklung für Ein- und Ausfuhren nutzen, müssen Sie in SAP GTS Zolltarifnummern, statistische Warennummern und Zollstellen pflegen. Bewilligungen für Verfahrensvereinfachungen und für die Teilnahme an Zollverfahren mit wirtschaftlicher Bedeutung sind in SAP GTS ebenfalls Stammdaten.

#### **Daten-Upload**

Nicht alle SAP-GTS-spezifischen Stammdaten können Sie selbst anlegen. Die manuelle Abbildung vollständiger Sanktionslisten ist z. B. nur eine theoretische Option. Der Aufwand für die manuelle Pflege von Zolltarifnummern oder statistischen Warennummern ist in den meisten Fällen ebenfalls zu hoch. Verschiedene Datenlieferanten bieten daher speziell für den Upload in SAP GTS aufbereitete Datenpakete in einem mit SAP abgestimmten XML-Format zum Kauf an. In der Regel handelt es sich dabei um eine Art Abonnement, das Sie in regelmäßigen Abständen mit Aktualisierungen in Form von XML-Dateien versorgt. Beim Upload generiert SAP GTS aus dem Inhalt dieser Dateien automatisch Stammdaten.

In den folgenden Kapiteln dieses Buches spielen Stammdaten eine wichtige Rolle. Sie lernen die für die einzelnen Anwendungen erforderlichen Stammdaten jeweils im Kontext dieser Anwendungen näher kennen.

## **1.4 Abbildung von Rechtsnormen**

Die Zuverlässigkeit der Schutzwirkung, die SAP GTS in Ihren Außenhandelsprozessen entfaltet, hängt entscheidend von der Vollständigkeit und Richtigkeit der Abbildung maßgeblicher Rechtsnormen im System ab. Das Auslieferungs-Customizing Ihres SAP-GTS-Systems leistet hier bereits wesentliche Vorarbeiten, kann jedoch immer nur Vorschlagscharakter haben. Sie müssen daher die Musterkonfiguration in jedem Fall vor dem Hintergrund Ihrer Prozesse prüfen und bei Bedarf anpassen.

#### **1.4.1 Grundkonzept**

**Grundlagen**

**Gesetzliche**  Außenhandelsrelevante Rechtsnormen begegnen Ihnen in SAP GTS in Gestalt sogenannter gesetzlicher Grundlagen. Aus technischer Sicht sind gesetzliche Grundlagen alphanumerische Schlüssel, die im Customizing des SAP-GTS-Systems definiert werden und mit einer Vielzahl von Steuerparametern verknüpft sind. Die meisten dieser Steuerparameter sind abhängig von der Anwendung, in der die gesetzliche Grundlage eingesetzt werden soll. So legen Sie z. B. auf der Ebene einer gesetzlichen Grundlage für die Sanktionslisten-

prüfung den Umfang und die Schärfe der Adressprüfung fest. Abbildung 1.16 zeigt die Definition der gesetzlichen Grundlage ATLAS als Beispiel für eine gesetzliche Grundlage, die im Auslieferungs-Customizing enthalten ist.

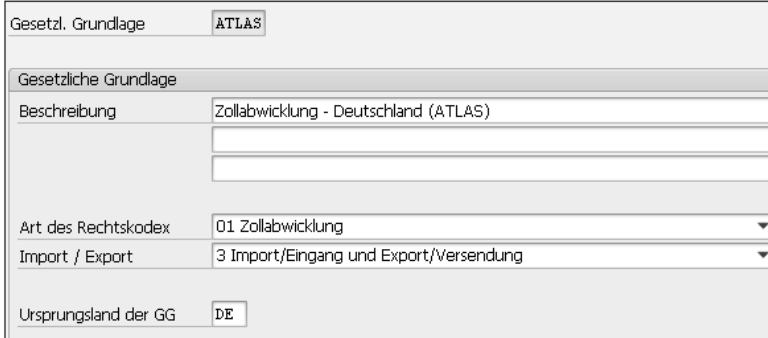

Abbildung 1.16 Definition einer gesetzlichen Grundlage

**Beispiel ATLAS** Die gesetzliche Grundlage ATLAS repräsentiert in SAP GTS die Gesamtheit aller in Deutschland geltenden zollrechtlichen Vorschriften. ATLAS umfasst in diesem Sinn sowohl das Zollrecht der EU, also den Zollkodex (ZK) und die Zollkodex-Durchführungsverordnung (ZK-DVO), als auch nationales Recht, nämlich das Zollverwaltungsgesetz (ZollVG) und die Zollverordnung (ZollV). Ebenfalls einbezogen sind Verwaltungsvorschriften und technische Vorgaben für die elektronische Kommunikation mit den Zollbehörden, wie sie z. B. in der Verfahrensanweisung und im EDIFACT-Implementierungshandbuch zu finden sind. In Abbildung 1.16 sehen Sie außer einem beschreibenden Text auch noch zwei übergreifende Einstellungen: die Klassifizierung der gesetzlichen Grundlage (Feld ART DES RECHTSkodex) und ihren Prozessbezug (Feld Import / Export). Der Rechtskodex bestimmt die Verwendung einer gesetzlichen Grundlage in SAP GTS. Wie Sie in Abbildung 1.16 erkennen, ist die gesetzliche Grundlage ATLAS für die Zollabwicklung vorgesehen, und zwar sowohl für Ein- als auch für Ausfuhren (Kennzeichen 3 Import/Eingang und Export/Versendung). Das Länderkennzeichen im Feld Ursprungsland der GG dient nur der Information. In Kapitel 2, »Zollverfahren bei der Einfuhr«, und Kapitel 3, »Zollverfahren bei der Ausfuhr«, lernen Sie zahlreiche Konfigurationsdetails der gesetzlichen Grundlage ATLAS kennen.

Nicht immer ist eine unveränderte Verwendung der im Auslieferungs-Customizing enthaltenen gesetzlichen Grundlagen sinnvoll. Möglicherweise gibt es dort auch noch gar kein zu Ihren Anforderungen passendes Muster. In solchen Fällen legen Sie eigene gesetzliche Grundlagen im Kundennamensraum an. Wählen Sie dazu im Einführungsleitfaden Ihres SAP-GTS-Systems den Menüpfad Global Trade Services - Allgemeine Einstellungen - Gesetzliche Grundlagen - Gesetzliche Grundlage definieren. Eine ausführliche Beschreibung der Vorgehensweise finden Sie in den Konfigurationsleitfäden. Die anwendungsspezifische Ausgestaltung gesetzlicher Grundlagen wird in den folgenden Kapiteln erläutert.

#### **Gesetzliche Grundlagen und Gesetzesänderungen**

Das Auslieferungs-Customizing enthält gesetzliche Grundlagen, deren Konfiguration der Rechtslage zum Zeitpunkt der Auslieferung entspricht. Gesetzesänderungen, die nach diesem Zeitpunkt in Kraft treten, können durchaus Änderungen der Systemkonfiguration nach sich ziehen. Wenn eine Gesetzesänderung Anpassungen des Programmcodes zur Folge hat, können Sie Ihr System durch das Implementieren von Support Packages wieder auf den aktuellen Stand bringen. Auch das Auslieferungs-Customizing wird auf diesem Weg immer wieder angepasst. Sie sollten in jedem Fall sicherstellen, dass sachkundige Mitarbeiter relevante Gesetzesänderungen im Auge behalten und bei Bedarf Konfigurationsänderungen bei der (Inhouse-)Beratung anfordern.

Wenn Sie SAP GTS für die elektronische Kommunikation mit Zollbehörden nutzen, müssen Sie sich auf regelmäßige Anpassungen der Meldeformate durch die Behörden einstellen.

In SAP ERP sind Organisationseinheiten, wie z. B. Buchungskreis, Werk, Verkaufsorganisation oder Lagernummer, die Hauptträger der prozessbezogenen Systemkonfiguration: Zahlreiche Customizing-Einstellungen in Logistik und Rechnungswesen sind abhängig von Organisationseinheiten. In SAP GTS gibt es keine Organisationseinheiten. Aus der Perspektive der Systemkonfiguration treten die gesetzlichen Grundlagen an die Stelle der Organisationseinheiten. Die meisten Customizing-Einstellungen in SAP GTS dienen nämlich der Konfiguration gesetzlicher Grundlagen für die einzelnen Anwendungen der Lösung. Diese Tatsache ist auch in Anwendungstransaktionen zu erkennen. Abbildung 1.17 zeigt einen Ausschnitt aus der Sicht GESETZLICHE KONTROLLE eines Produktstammsatzes.

**Organisationseinheiten**

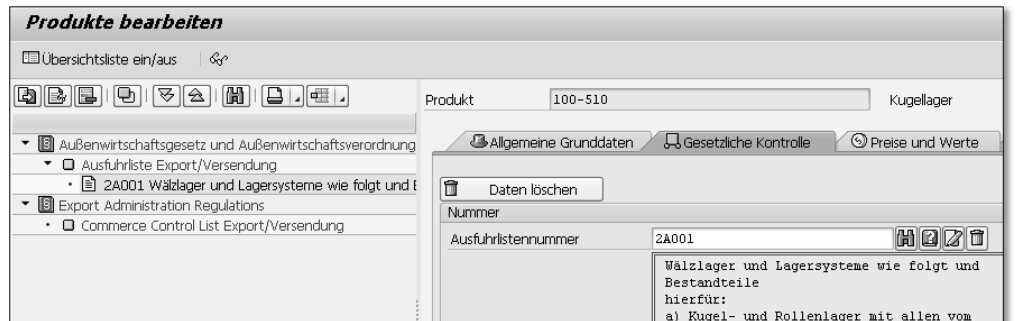

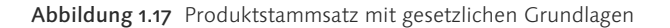

**Gesetzliche Grundlagen im Produkt-**

**stamm** In der linken Bildhälfte in Abbildung 1.17 sehen Sie zwei Einträge für gesetzliche Grundlagen. Diese sind an ihrem Symbol **I** leicht als solche zu erkennen. Der Text rechts neben dem Symbol ist die Beschreibung der gesetzlichen Grundlage aus dem Customizing (siehe Abbildung 1.16). Der gesetzlichen Grundlage Außenwirtschaftsgesetz und Außenwirtschaftsverordnung ist die Ausfuhrliste zugeordnet. In der rechten Bildhälfte sehen Sie die Ausfuhrlistennummer 2A001. Diese Nummer kennzeichnet das Produkt als Gut mit doppeltem – also sowohl zivilem als auch militärischem – Verwendungszweck. Vor der Ausfuhr aus Deutschland muss daher eine Ausfuhrgenehmigung eingeholt werden (siehe Abschnitt 4.1.1, »Konfiguration der produktbezogenen Ausfuhrkontrolle«).

**Mehrere Länder im selben System** Das Produkt wird nicht nur aus Deutschland, sondern auch aus den USA ausgeführt. Die Ausfuhrkontrollrelevanz des Produkts ist daher zusätzlich auf der Grundlage der Export Administration Regulations (EAR), dem Außenwirtschaftsrecht der USA, zu prüfen und gegebenenfalls in der Sicht Gesetzliche Kontrolle festzuhalten. Wird das Produkt noch aus anderen Ländern als Deutschland und den USA ausgeführt, muss auch das Außenwirtschaftsrecht dieser Länder in Form gesetzlicher Grundlagen in SAP GTS abgebildet werden, damit das System eine etwaige Genehmigungspflicht bei der Ausfuhr aus diesen Ländern feststellen kann.

#### **Ausgelieferte und selbst definierte gesetzliche Grundlagen** [»]

Im Customs Management verwenden Sie in der Regel die gesetzlichen Grundlagen des Auslieferungs-Customizings, deren Konfiguration in Zertifizierungsverfahren mit den jeweiligen nationalen Zollbehörden abgestimmt ist. Im Compliance Management und im Risk Management sind Ihre Gestaltungsmöglichkeiten deutlich größer. So können Sie z. B. am Bedarf Ihres Unternehmens ausgerichtete gesetzliche Grundlagen für das Außenwirtschaftsrecht verschiedener Länder oder für Präferenzabkommen ergänzen.

#### **1.4.2 Verwendung gesetzlicher Grundlagen im Prozess**

An die Definition einer gesetzlichen Grundlage schließt sich immer eine zweistufige Aktivierung an:

**Aktivierung gesetzlicher Grundlagen**

- 1. allgemeine Aktivierung der gesetzlichen Grundlage (Wo gelten die Rechtsnormen, die mit der gesetzlichen Grundlage abgebildet werden?)
- 2. spezifische Aktivierung der gesetzlichen Grundlage für eine Anwendung (Welche Anwendung arbeitet in welchem Umfang mit der gesetzlichen Grundlage?)

**Allgemeine Aktivierung** Eine gesetzliche Grundlage können Sie unter anderem für die Geltung in einem bestimmten Land aktivieren. Abbildung 1.18 zeigt das Beispiel der gesetzlichen Grundlage ATLAS, die nur in Deutschland gilt.

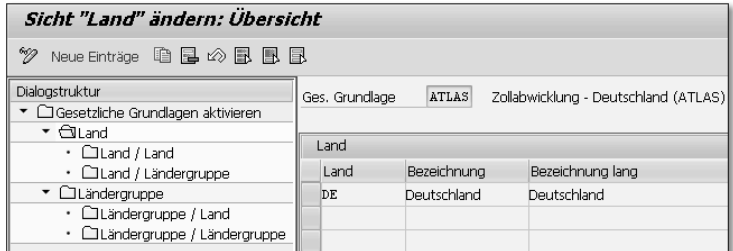

Abbildung 1.18 Allgemeine Aktivierung einer gesetzlichen Grundlage

In Abbildung 1.18 sehen Sie im Bereich Dialogstruktur in der linken Bildhälfte, dass der Ordner LAND geöffnet ist. In diesem Ordner wurde in der rechten Bildhälfte ein Eintrag für Deutschland ergänzt.

Die Embargo-Verordnungen der EU gelten unmittelbar in allen **Ländergruppen** Mitgliedstaaten. Das Abbild dieser Verordnungen in SAP GTS, die selbst definierte gesetzliche Grundlage ZEMEU, wurde daher in Abbildung 1.19 für eine die EU repräsentierende Ländergruppe akti-

viert (Menüpfad Global Trade Services - Allgemeine Einstellungen - Gesetzliche Grundlagen - Gesetzliche Grundlagen auf Ebene Land/Ländergruppe aktivieren).

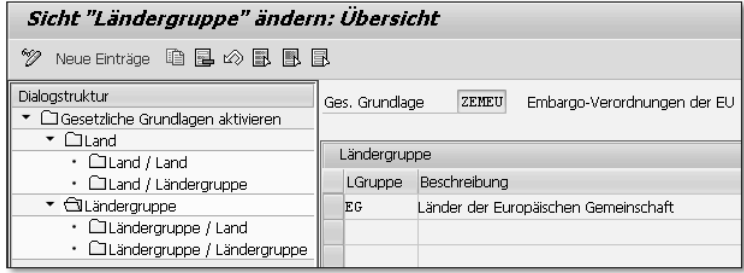

Abbildung 1.19 Allgemeine Aktivierung für eine Ländergruppe

In der Dialogstruktur ist nun der Ordner Ländergruppe geöffnet. Der Eintrag für die Ländergruppe EG wurde in diesem Ordner angelegt. Wie Sie in Abbildung 1.19 sehen, können Sie gesetzliche Grundlagen auch für Kombinationen von Ländern oder Ländergruppen aktivieren. Die Abkommen, auf denen die Präferenzabwicklung in SAP GTS beruht, müssen Sie sogar immer für mindestens zwei Ländergruppen – nämlich für die jeweiligen Abkommenspartner – aktivieren (siehe Abschnitt 5.1.2, »Abbildung von Präferenzregelungen«).

#### **Ländergruppen**  $\mathbf{N}$

Ländergruppen können Sie im Customizing Ihres SAP-GTS-Systems frei definieren und ihnen Länder Ihrer Wahl zuordnen (Menüpfad Global Trade Services - Allgemeine Einstellungen - Gesetzliche Grundlagen - Ländergruppe definieren bzw. Länder zu Ländergruppe zuordnen). Ländergruppen dienen zum einen der Aktivierung gesetzlicher Grundlagen, die in derselben Weise in mehreren Staaten gelten. Zum anderen können Sie die Findung von Ein- oder Ausfuhrgenehmigungen ländergruppenabhängig gestalten. Das Auslieferungs-Customizing enthält einige Muster, wie z. B. die in Abbildung 1.19 verwendete Ländergruppe EG.

**Spezifische Aktivierung: Customs Management**

Die spezifische Aktivierung einer gesetzlichen Grundlage erfolgt immer im Bereichs-Customizing der Anwendung, für die sie bestimmt ist. Das Beispiel in Abbildung 1.20 zeigt die Aktivierung der gesetzlichen Grundlage ATLAS für die Zollabwicklung (Menüpfad Global Trade Services - Customs Management - Gesetzliche Grundlage für Zollabwicklung und Vorabanmeldung aktivieren).

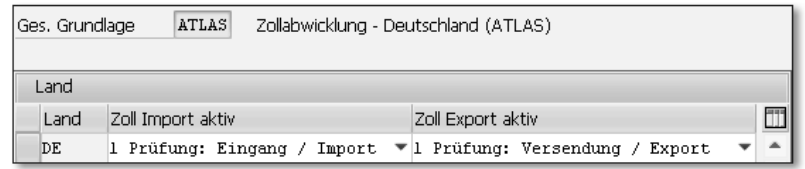

Abbildung 1.20 Aktivierung für eine Teilfunktion – Customs Management

Aus der allgemeinen Aktivierung übernimmt SAP GTS das Land oder die Ländergruppe, im Beispiel der gesetzlichen Grundlage ATLAS also Deutschland (Länderkennzeichen DE). ATLAS soll zum einen die Einfuhrabwicklung steuern. Daher wurde in der Spalte ZOLL IMPORT aktiv das Kennzeichen 1 Prüfung: Eingang/Import gesetzt. Für die Ausfuhrabwicklung wurde in der Spalte Zoll Export aktiv das Kennzeichen 1 Prüfung: Versendung/Export ergänzt. Diesen zweiten Aktivierungsschritt können Sie sich auch als die in Abschnitt 1.1.3, »SAP GTS als Funktionsbaukasten«, beschriebene Entnahme eines Bausteins aus dem Baukasten SAP GTS vorstellen: Die Anwendung ist nun grundsätzlich einsetzbar.

Zum Vergleich zeigt Abbildung 1.21 die Aktivierung der gesetzlichen Grundlage EAR für die gesetzliche Kontrolle, eine Anwendung des Compliance Managements (Menüpfad GLOBAL TRADE SERVICES · COMPLIANCE MANAGEMENT · GESETZLICHE KONTROLLE · GESETZLICHE Grundlagen aktivieren).

**Spezifische Aktivierung: Compliance und Risk Management**

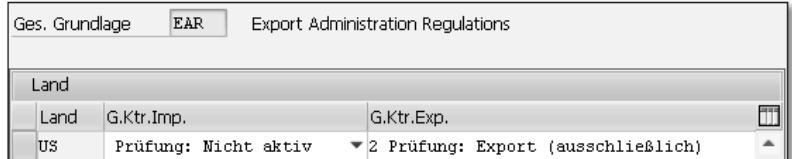

Abbildung 1.21 Aktivierung Teilfunktion – Compliance Management

Anders als das Customs Management differenzieren das Compliance Management und das Risk Management zwischen Warenbewegungen innerhalb der EU (Eingänge und Versendungen) und Drittlandsgeschäften (Importe und Exporte). Vier Kennzeichen stehen für die Aktivierung einer gesetzlichen Grundlage zur Auswahl:

- 1 Prüfung: Eingang (ausschließlich) bzw. Prüfung: Versendung (ausschließlich)
- 2 Prüfung: Import (ausschließlich) bzw. Prüfung: Export (ausschließlich)
- 3 Prüfung: Eingang/Import (exklusive Inland) bzw. Prüfung: Versendung/Export (exklusive Inland)
- 4 Prüfung: Eingang/Import (inklusive Inland) bzw. Prüfung: Versendung/Export (inklusive Inland)

Da die EAR nur die Ausfuhr von Gütern aus den USA beschränken, wurde die gesetzliche Grundlage EAR ausschließlich für die Prüfung von Exporten aktiviert (Kennzeichen 2). Belegreplikate zu Warenbewegungen innerhalb der USA prüft SAP GTS daher generell nicht im Hinblick auf Genehmigungserfordernisse. Die Kennzeichen 1 und 3 spielen außerhalb der EU keine Rolle. Das Kennzeichen 4 ist in erster Linie für die Aktivierung gesetzlicher Grundlagen für die Sanktionslistenprüfung vorgesehen, also für die Prüfung länderunabhängiger Embargos. Für die US-Reexportkontrolle ist eine eigene gesetzliche Grundlage erforderlich (siehe Abschnitt 4.1.3).

**Außenhandelsorganisation und Verwenderbetrieb**

Nach der Replikation eines Vorsystembelegs versucht SAP GTS zunächst immer, aktive gesetzliche Grundlagen für die einzelnen Anwendungen zu ermitteln. Gibt es keine aktive gesetzliche Grundlage, erhält die Anwendung auf Belegebene den Status »Service nicht aktiv« (siehe auch Abbildung 1.7). Für die Ermittlung gesetzlicher Grundlagen nutzt SAP GTS die Adressdaten bestimmter SAP-Geschäftspartner: In Belegen des Customs Managements ist die Außenhandelsorganisation maßgeblich; in Belegen des Compliance Managements und des Risk Managements entscheidet der Verwenderbetrieb. Beide Geschäftspartner sind Ihnen bereits in Tabelle 1.1 als Mapping-Entsprechungen von Buchungskreis und Werk begegnet. Buchungskreise des Vorsystems bilden Sie in SAP GTS als SAP-Geschäftspartner in der Rolle Außenhandelsorganisation ab. Den Werken entsprechen in SAP GTS SAP-Geschäftspartner in der Rolle Verwenderbetrieb. In Abbildung 1.22 sehen Sie einen Ausschnitt aus der Sicht ANSCHRIFT eines Verwenderbetriebs.

**Empfangsland der Einfuhr/Abgangsland der Ausfuhr**

Bei der Überleitung der Vorsystembelege ersetzt SAP GTS das Werk jeder Belegposition durch den in den Mapping-Einstellungen zugeordneten Verwenderbetrieb. Der Buchungskreis wird entsprechend gegen die jeweils zugeordnete Außenhandelsorganisation ausgetauscht. Bei der Findung gesetzlicher Grundlagen für Anwendungen des Compliance Managements und des Risk Managements entnimmt SAP GTS das Empfangsland des Wareneingangs bzw. das Abgangsland des Warenausgangs der Adresse des Verwenderbetriebs (Feld LAND in der Sicht ANSCHRIFT). Bei der Ermittlung gesetzlicher Grundlagen für die Anwendungen des Customs Managements zieht SAP GTS stattdessen das Land aus der Adresse der Außenhandelsorganisation heran.

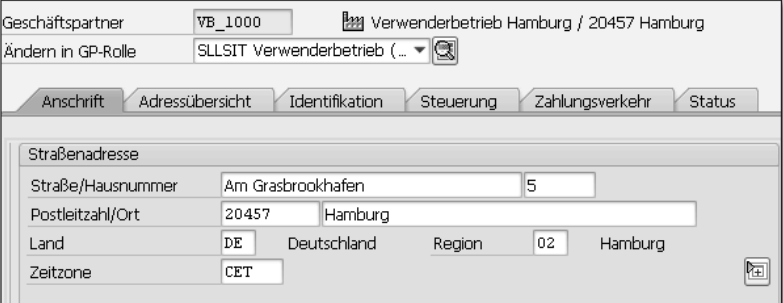

Abbildung 1.22 SAP-Geschäftspartner in der Rolle »Verwenderbetrieb«

Wenn Sie also Waren aus einem deutschen Werk in ein Drittland liefern, identifiziert SAP GTS für außenwirtschaftsrechtliche Prüfungen und für das Risk Management zunächst den Verwenderbetrieb zu diesem Werk und bestimmt dann anhand der Adresse dieses Verwenderbetriebs Deutschland als Abgangsland der Ausfuhr. Wenn Sie z. B. die gesetzliche Kontrolle einsetzen, ermittelt SAP GTS anschließend das deutsche Außenwirtschaftsgesetz als aktive gesetzliche Grundlage und prüft die Genehmigungspflicht der Ausfuhr auf dieser Grundlage.

in Vorsystemprozesse spielt jedoch durchweg eine wichtige Rolle.

**Findung einer gesetzlichen Grundlage**

Mit diesem Abschnitt endet der komprimierte Einblick in die Kon- **Fazit** zepte, die der Lösung SAP GTS und ihrer Integration in die Prozesssteuerung in SAP ERP zugrunde liegen. Er lässt erkennen, dass die Auslagerung des Außenhandels in ein eigenes System zwar eine hohe funktionale Spezialisierung ermöglicht, aber durchaus ihren Preis hat. In den folgenden Kapiteln steht die Darstellung der Systemfunktionen im Vordergrund. Die Integration dieser Funktionen

# <span id="page-20-0"></span>**Inhalt**

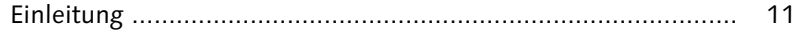

# **1 Einführung in die Lösung SAP GTS ......................... 17**

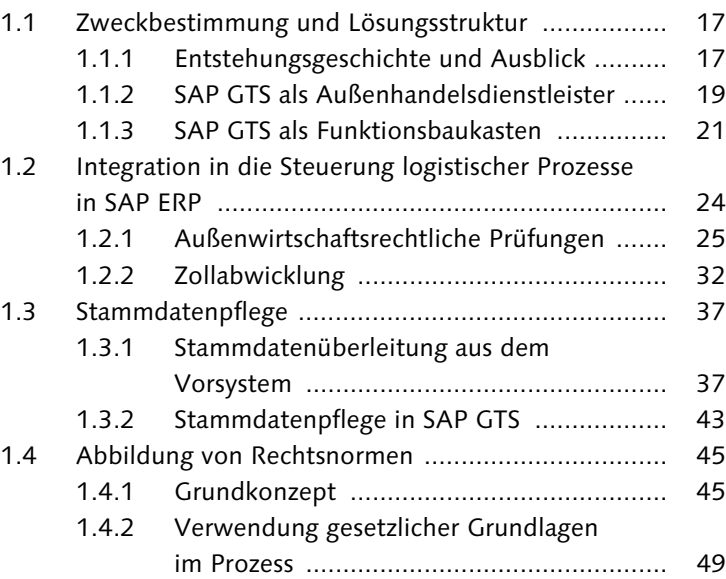

## **2 Zollverfahren bei der Einfuhr .................................. 55**

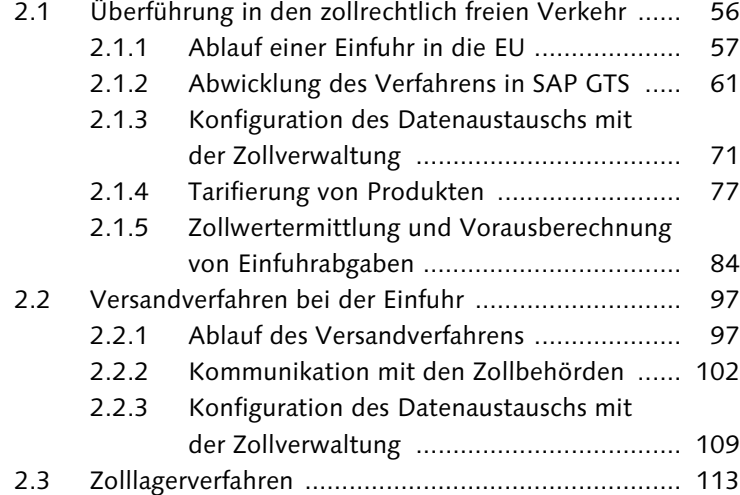

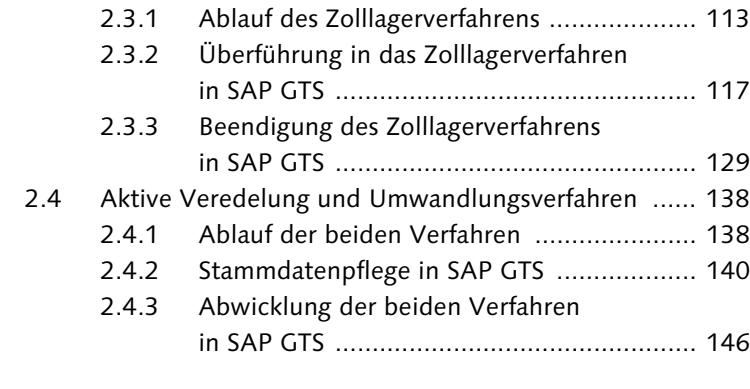

#### **3 Zollverfahren bei der Ausfuhr .................................. 155**

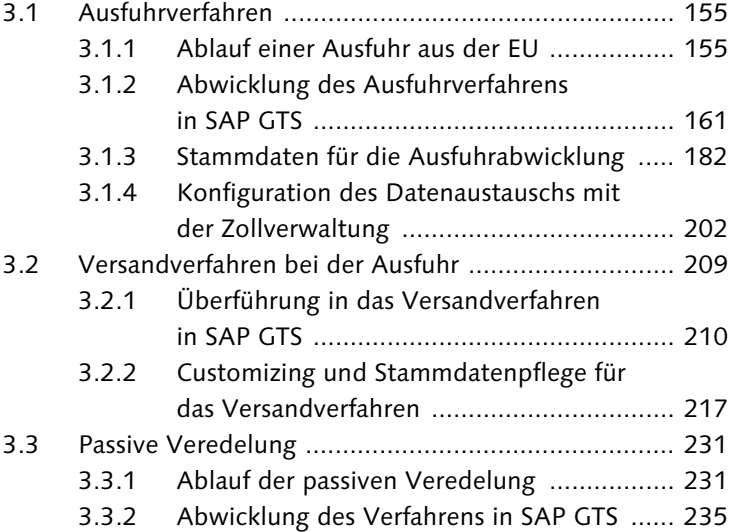

#### **4 Ausfuhrkontrolle ..................................................... 245**

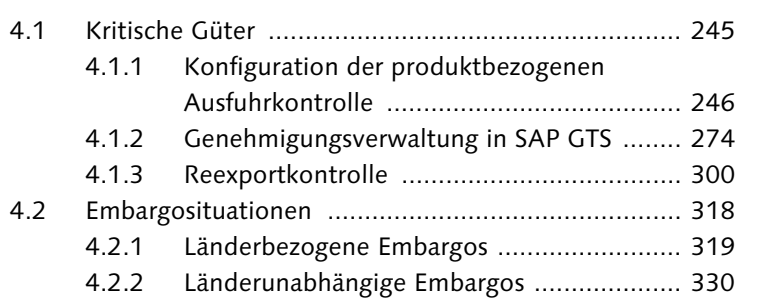

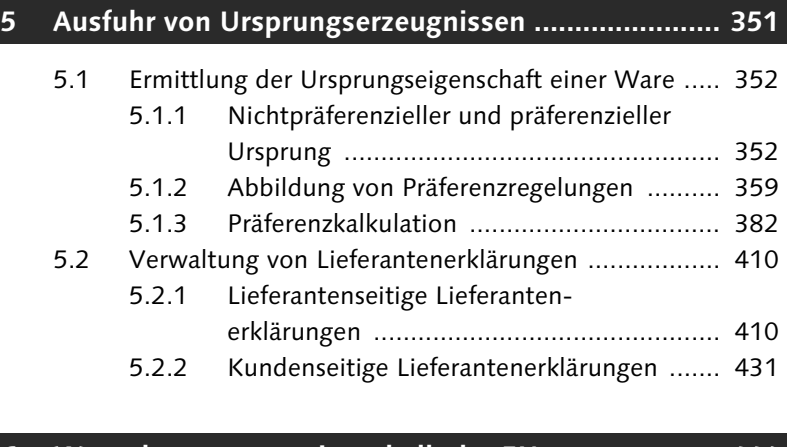

# **6 Warenbewegungen innerhalb der EU ..................... 441**

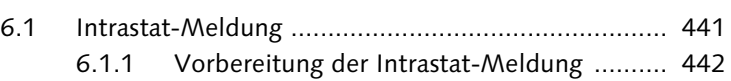

- 6.1.2 Datenselektion und Meldung .................... 456
- 6.2 Beförderung im Steueraussetzungsverfahren ........... 469
	- 6.2.1 Verbrauchsteuern und Steueraussetzung ... 469
	- 6.2.2 Teilnahme an EMCS mit SAP GTS .............. 473

### **Anhang ............................................................................ 485**

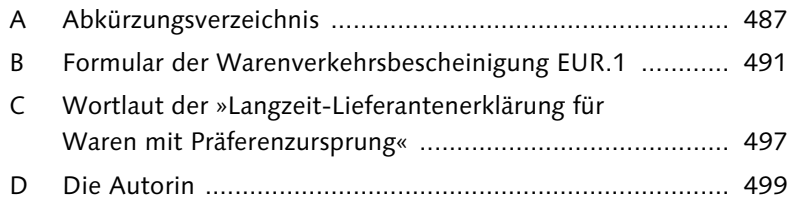

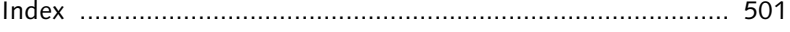

## <span id="page-22-0"></span>**Index**

## **A**

Abgabentyp 90 Abkommen 355 Abrechnung 139 Abrechnungszollstelle 116 Abschreibungsgruppe 283 Abzugsbetrag 85 Administrative Reference Code (ARC) 472 Adresse 331 Adresselement 339 AEO-Zertifikat 158 Akkreditivabwicklung 18 Aktion 67, 219 Aktionsdefinition 219 Aktionsprofil 219 Aktivierung 49, 323, 337, 404 allgemeine 49 spezifische 49 Aktivität 73 Aktivitätenfolge 75 ALE-Szenario 89 Aliasbegriff 341 Allgemeine Ausfuhrgenehmigung 259 Allgemeine Toleranz 379 Alternativmengeneinheit 185 Änderungsbeleg 41 Änderungszeiger 41 Anforderungsrelevanz 415 Anlieferung 26, 63 Anmeldeart 206 Anmelder 59, 156 Anschreibeverfahren (ASV) 60 A7 232 mit Gestellungsbefreiung (AmG) 132 Anschreibungsmitteilung (AZ) 61 Ansprechpartner 40 Anti-Folter-Verordnung 245, 253 Application Link Enabling (ALE) 38 Application Programming Interface  $(API)$  128 Applikationsebene 27 Äquivalenzprinzip 144 Arbeitsnummer 214 Arbeitsvorrat 62, 253, 259

Arzneimittelgesetz 246 Assoziationsabkommen 355 Asynchron 335 ATLAS-Teilnehmer 55, 155 Attribut 113 Aufenthaltsort 334 Aufschub-BIN 71 Aufschubkonto 71 Aufschubnehmer 71 Ausbesserung 231 Ausfallverfahren 76, 178 Ausfuhranmeldung 156 ergänzende/ersetzend (eAM) 160 nachträgliche (nAM) 181 unvollständige (uAM) 160, 204 Ausfuhrbegleitdokument (ABD) 159 Ausführer 156 Ausfuhrerstattung 18 Ausfuhrkontrolle 18 Ausfuhrliste (AL) 249 Ausfuhrzollstelle 156 Ausgabedarstellung 42 Ausgangsbestätigung 159 Ausgangsvermerk 159 Ausgleichszins 139 Auskunftspflicht 442 Auskunftspflichtiger 443, 451 Auslieferung 26 Ausschlusskennzeichen 460 Ausschlusstext 340 Außenhandelsdaten 163 Außenhandelsorganisation 52 Außenhandelsstatistik 182, 442 Außenwirtschaftsgesetz (AWG) 247 Außenwirtschaftsverordnung (AWV) 161 Authorised Economic Operator (AEO) 158 Automated Export System (AES) 157

## **B**

Bank 40 Bargeld 331 Basismengeneinheit 185 Basisregel 380

Baugruppe 382 Baugruppenauflösung 396 Be- oder Verarbeitung 353 Bedingung 292, 371 Beendigungsanteil (BE-Anteil) 108, 208 Beförderung 471 Beförderungsmittel 157 Befund 69 Begründung 177 Behörde 270 Belegfluss 282 Bemerkung 177 Benachrichtigung 322 Benutzerfreundlichkeit 18 Benutzergruppe 322 Benutzerrolle 24 Berechtigungsprofil 24 Bereichsabgrenzung 370, 371 Berichtigung 175 Beschaffungsart 383 Besondere Maßeinheit 184, 443 Bestandsaufzeichnung (BA) 128 Bestandsführung 117 Bestandsübersicht 126 Bestimmungsmitgliedstaat 443 Bestimmungsregion 443 Bestimmungsstelle 98 Betäubungsmittelgesetz 246 Beteiligten-Identifikationsnummer (BIN) 71 Bewegungsart 34, 129, 468 Bewerber 40, 331 Bewilligung 44 Bewilligungsart 112 Bezugszeitraum 442, 443 Binnenmarkt 441 Buchhaltungsrelevanz 162 Buchungsperiode 386 Bundesamt für Wirtschaft und Ausfuhrkontrolle (BAFA) 253 Bundesanzeiger 260 Bundesfinanzverwaltung 386, 387 Bureau of Industry and Security (BIS) 303 Business Add-in (BAdI) 28 Business-Objekttyp 287

#### **C**

Carnet TIR 227 Chargenverwaltung 119 Chemikalienagentur 299 Codeliste 70 Commerce Control List (CCL) 302 Communauté Européenne Economique (CEE) 437 Container 224 Containerfracht 157 CPD-Konto 339 CUSDEC 68 CUSREC 68 Customer-Exit 28

#### **D**

Datenbank 30 Datenbanktabelle EIKP 445 EIPO 445 Datenlieferant 44 Datenvorschlagswesen 196 Delimiter 340 De-minimis-Regel 305 Dialogstruktur 73 Dienststellennummer 120 Dienstvorschrift 386 Directorate of Defense Trade Controls (DDTC) 315 Disposition 384 Dokumentenkategorie 195 Drittland 368 Dual-use-Gut 246 Dummy-Baugruppe 393

#### **E**

EAR99 303 EDIFACT-Implementierungshandbuch 70 EG-Dual-use-Verordnung 246 Eigenfertigung 383 Eigenmasse 443 Einfuhrabgabe 84 Einfuhrabgabenberechnung 37 Einfuhrabgabenbescheid 69

Eingangs-/Ausgangs-SumA (EAS) 158 Eingangsanzeige 33, 100 Eingangsparameter 125 Eingangszollstelle 57 Einheitspapier Ausfuhr/Sicherheit (EPAS) 178 Einkaufsbeleg 26, 33 Einkaufsinfosatz 354 Einmalkunde 339 Einordnung 264 Einschlusskennzeichen 460 Einzelfallprüfung 319 Einzelgenehmigung 260 Einzel-Lieferantenerklärung 431 Einzelpflege 258 Einzelsicherheit 99 Einzelzollanmeldung (EZA) 60 Elektronische Antragserfassung und Kommunikation (ELAN-K2) 277 Elektronischer Zolltarif (EZT) 77 E-Mail 166 Embargoprüfung 19 Embargo-Verordnung 49, 326 Endkunde (EN) 255 Endverwendung 264 Entgegennahme 68 Entladeerlaubnis 100 Entladekommentare 33 Entwurfs-e-VD 472 EORI-Nummer 190 Ergänzende Zollanmeldung (EGZ) 61, 123, 146 Ergänzende Zollanmeldung zur Beendigung des Zolllagerverfahrens (EGZ-ZL) 132 Ergänzende/ersetzende Ausfuhranmeldung (eAM) 160 Erklärung auf der Rechnung 408 Erlassung 138 Ermächtigter Ausführer 408 Ersatzerzeugnis 232 Ersatzware 144 Erstattung 138 eSTATISTIK.core 443  $FIIR-I$ ex 292 Europa-Mittelmeer-Abkommen 355 European Economic Community (EEC) 437

Einfuhrumsatzsteuer 60, 84 Einfuhrzollstelle 59

Excise Movement and Control System (EMCS) 15, 21, 473 EX-Kennzeichen 372 Export Administration Regulations (EAR) 48 Export Control Classification Number (ECCN) 302 Export Control System (ECS) 157 Exportbeleg 26 Exportkennzeichen 468 Externe Kommunikation 221 Extraktor 444 Extrastat 461

### **F**

Fakturavorrat 163 Fehlercode 169 Feldkombination 198 Feldliste 199 Fertigungsauftrag 152 Feuerwaffen-Verordnung 253 Finanzsanktion 318 Findungsschema 269 Findungsstrategie 269, 271 Fragenkatalog 158 Freigabe 320 Freigabebegründung 322 Freiheitsstrafe 319 Freilager 57 Freizone 57 Frist 139 Fristverlängerung 241

## **G**

Gattung 250 Gefahrstoffprüfung 31, 299 Geld 331 Gemeinsamer Standpunkt 318 Gemeinsamer Zolltarif (GZT) 77, 352 Gemeinschaftsware 56 Genehmigungsart 261 Genehmigungsfindung 261 Genehmigungspflicht 245 Generaldirektion Steuern und Zollunion (TAXUD) 92 Gesamtauflösung 395

Gesamtbürgschaft 99 Geschäftsart 446 Geschäftspartnerrolle 41 Gesetzliche Grundlage 45 Gestellung 57 Getrennte Bewertung 119 Gleitender Durchschnittspreis 309 Globalisierung 144 Governance, Risikomanagement und Compliance (GRC) 18 Grundregel 382 Gruppe logischer Systeme 38 Gruppierung 256 Guarantee Reference Number (GRN) 227 Gültigkeitsbeginn 248 Gültigkeitsende 248 Güterlistennummer 43 Guthaben 331 Gutschrift 468

#### **H**

Handelsrechnung 186 Handelsvertreter 255 Handling Unit 223 Handwerkskammer 353 Harmonisiertes System (HS) 77 Harmonized Tariff Schedule (HTS) 83 Hauptverpflichteter 98 Hauptzollamt 61 Hinzurechnung 85 Höchstbetragsgenehmigung 260

#### **I**

Identifikationsart 190 IDES 443 IDEV 443 Importbeleg 26, 62 Importer Security Filing (ISF) 33 Incoterm 85, 454 Industrie- und Handelskammer 353 Informations- und Wissensmanagement Zoll (IWM Zoll) 71, 190 Informationsblatt INF2 232 Informationssicherheit 260 Inlandsabgang 131

Inlandsgeschäft 35 Innergemeinschaftliche Lieferung 35 Integrierter Tarif der Europäischen Gemeinschaft (TARIC) 78 Intermediate Document (IDoc) 41, 67 International Road Transport Union (IRU) 227 International Traffic in Arms Regulations (ITAR) 315 Intrastat-Meldung 18 Intrastat-System 441 Inventur 116, 135 Inventurbeleg 135 Inventurdifferenz 130, 135 ISO-Code 42

## **J**

Jahreslauf 413, 428

#### **K**

Kalkulationsschema 95 Kategorie 129, 250 Kombinierte Nomenklatur (KN) 78 Kommissionierlagerort 215 Kommunikationssteuerung 71 Konditionsart 454 Konditionstechnik 196, 269 Konfigurierbar 383 Konsistenzprüfung 448 Kontengruppe 339 Kontrolle bei der Ausfuhr (KOBRA) 461 Kontrollfrei 256, 273 Kontrollklasse 262 Kopiersteuerung 164, 329 Körperlicher Ausgang 159 Kostenkomponente 96 Kostenstelle 130 Kredit 331 Kriegswaffenkontrollgesetz 245 Kumulierung Pan-Euro-Med 359, 360 paneuropäische 359 Kurstyp 89

#### **L**

Ladeort 169 Lagerhalter 117 Lagerinhabernummer 472 Lagernummer 472 Lagerort 117 Lagertyp 119 Lagerung 116 Lagerverwaltung 119 Ländergruppe 49 Landwirtschaftskammer 353 Langzeit-Lieferantenerklärung 411 Leistungserstellung 460 License Exception 314 Lieferart 65 Lieferavis 63 Lieferbedingung 405, 443 Lieferbezug 35, 162 Lieferschein 160 Lieferung 26 Listenart 333 Logischer Systemname 287, 388 Logisches System 287 Logistikintegration 161 Lohnbearbeitung 233 Lokalisierung 18 Löschkennzeichen 344 Luftfrachtkosten 86 Luftverkehr 157

#### **M**

Mahnstufe 425 Mahntage 425 Mapping 29 Marktordnungsware 114 Maskierung 368 Massenverarbeitung 393 Maßeinheit 42 Maßnahme 78, 292 Maßnahmenart 297 Maßnahmenschema 295 Materialart 391, 418 Materialbeleg 33, 101 Materialgruppe 448 Material-Ledger 386 Matrix 360 Maximalstückliste 390

Mehrwertsteuersystemrichtlinie 456 Meldeverfahren 259 Meldezeitraum 289 Meldungsstufe 452 Mengenfortschreibung 266 Merkblatt 68 Merkmal 383 Methodenaufruf 221 Minderungsbetrag 233 Mindest-ab-Werk-Preis 365 Minimalbearbeitungsregel 381 Minimalbehandlung 358 Mischbezug 383 Mitarbeiter 331 Modernisierter Zollkodex (MZK) 55 Movement Reference Number (MRN) 98

#### **N**

Nachforschungsersuchen 171 Nachrichtenaustausch 67 Nachrichtenfindung 66, 200, 330 Nachrichtenschema 124 Nachträgliche Ausfuhranmeldung (nAM) 181 Nachweis 159 Namensliste 330 Namensraum 24 Nämlichkeit 100 Nämlichkeitsmittel 240 Nettokosten 307 Nettopreis 405 Nettowert 37 New Computerised Transit System (NCTS) 98 Nichterhebung 138, 139 Nichterhebungsverfahren 138 Nichtgemeinschaftsware 56 Nicht-Unionsware 56 Niederlassungsnummer 190 Niedrigwertprüfung 267 Normalisierung 341 Normalverfahren 60 North American Free Trade Agreement (NAFTA) 307 Nullmeldung 289 Nummernkreisintervall 123, 262, 478 Nummernschema 80

Index

Ohne Positionswechsel 377 Online-Formularmeldung 443 Operatives Cockpit 66 Organisation für Sicherheit und Zusammenarbeit in Europa (OSZE) 318

#### **P**

**O**

Packmittelart 223 Packstückart 223 Packstücktyp 223 Palette 224 Partnerfunktion 196, 254 Partnergruppierung 196, 254 Partnerrolle 254 Partnervereinbarung 125 Pass 334 Plausibilität 157 Plug-in 20 Positionstyp 234 Positionswechsel 367 Positivliste 337 Post Processing Framework (PPF) 67 Präferenzabkommen 355 Präferenzkalkulation 18, 40, 352 Präferenzkennzeichen 404 Präferenzmodell 387 Präferenzprüfung 387 Präferenzregelung 351 Präferenzzone 359 Preisart 307 Preissteuerung 309 Pro-forma-Rechnung 162 Protokoll 355, 425 Prozess 72 Prozessschema 71 50:50-Prüfung 375

#### **Q**

Qualifikator 206, 275 Quellfeld 198

**R**

Rabatt 405 Rahmengenehmigung 315 Rechtskodex 46 Rechtspersönlichkeit 55 Reexport 301 Reexportkalkulation 307 Reexportkontrolle 40 Referenzapplikation 414 Referenzart 333 Referenzbetrag 229 Referenzieren 164 Referenzschema 185 Regelgruppe 374 Regelwerk 364 Registriernummer 133 Registrierter Empfänger 471 Registrierter Versender 471 Registrierung 68 Registrierung, Bewertung, Zulassung und Beschränkung chemischer Stoffe (REACH) 31, 299 Reihengeschäft 160, 205 Remote Function Call (RFC) 25 Replikation 25 Retarifierung 84 Richtlinie 470 Rohstoff 418 Rücklieferung 468 Rückübertragung 186 Rüstungsgüter 246

#### **S**

Sammelanmeldung 161 Sammelfaktura 163 Sammelgenehmigung 261 Sanktionsausschuss 330 Sanktionslistenprüfung 18, 22 Sanktionsmaßnahme 245 SAP Customer Relationship Management (SAP CRM) 19 SAP Environment, Health and Safety (EHS) Management 299 SAP Extended Warehouse Management (SAP EWM) 18 SAP Logistics Execution (SAP LE) 233 SAP NetWeaver 20

SAP NetWeaver Application Server 67 SAP Transportation Management (SAP TM) 18 SAPconnect 322 Schedule B 83 Seeverkehr 157 Selbstbewertung 158 Selektionslogik 459 Seriennummer 100 Service Desk 178 Shipments of Limited Value (LVS) 314 Sicherheit 99 Sicherheitsdokument (SD) 179 Sicherheitsleistung 60 Simulation 349 Smart Forms 221 Softwarekomponente 20 SAP\_APPL 20 SLL\_PI 20 SLL-LEG 20 Sonderbeschaffungsart 384 Sonderbeschaffungsform 233 Sonderheitencode 256 Sonderpartnertyp 481 SOVA-Leitdatei 183 Spediteur 101 Splitkriterium 164 Stammdaten 37 Standardaustausch 232 Standardimplementierung 109 Standardpreis 309 Statistische Warennummer 182 Statistischer Warenwert 37 Statistischer Wert 443, 454 Statistisches Bundesamt 179, 183 Status 267 Steuerart 94 Steueraussetzung 470 Steuerbefreiung 470 Steuerermäßigung 470 Steuergegenstand 469 Steuergruppe 94 Steuerklassifikation 94 Steuerlager 470 Steuernummer 451 Steuernummerntyp 475 Steuersatz 94 Steuerschema 345 Stückliste 40, 141 Stücklistenalternative 390

Stücklistenanwendung 390 Stücklistenkategorie 389 Stücklistenverwendung 390 Subunternehmer 160 Suchbegriff 339 Summarische Anmeldung (SumA) 57 Summarische Ausgangsanmeldung (ASumA) 157 Summarische Eingangsanmeldung (ESumA) 57 Synchron 335 System for Exchange of Excise Data (SEED) 472 Systemrichtlinie 470

#### **T**

Tarifierung 77 Tarifierungshilfe 84 Tarifsprung 367 Technische Störung 178 Teilembargo 318 Telekommunikation 260 Terminart 248 Terrorismus 157 Testlauf 462 Top-down-Methode 391 Totalembargo 318 Transaktion (/SAPSLL/MENU\_LEGALR3) 24, 39 Abrechnung für besondere Zollverfahren (AV/UV) erstellen (/SAPSLL/ SCPBOD\_01) 153 Abrechnungslauf anzeigen (/SAPSLL/  $SCPROD$  03) 153 Allgemeine Adressprüfung simulieren (/SAPSLL/SPL\_CHSS3) 350 Anforderungsrelevanz LLE von Produkten analysieren (/SAPSLL/ PRVDREL) 419 Anmeldung vor Wareneingang erfassen (/SAPSLL/CIBD\_01) 63 Anzeige der Findung der Präferenzabkommen (/SAPSLL/ALRGA\_ DSPR3) 407 Anzumeldende Inlandsabgänge – Freier Verkehr (/SAPSLL/CUS-WLP 01) 132 Anzumeldende Inlandsabgänge anzeigen (/SAPSLL/CUSWLP\_03) 136 Arbeitsvorrat anzeigen (/ECRS/WL\_ DISPLAY) 464 Arbeitsvorrat für ergänzende Zollanmeldungen anzeigen (/SAPSLL/ CUPED\_WL01) 128 Arbeitsvorrat importieren (/ECRS/ WL\_IMPORT) 465 Arbeitsvorrat konfigurierter Stückliste (/SAPSLL/PRE\_KMT\_410) 402 Arbeitsvorrat kundenseitige Langzeitlieferantenderklärung anzeigen (/SAPSLL/PRE\_WLO\_001) 432 Arbeitsvorrat lieferantenseitige Lieferantenerklärung anzeigen (/SAPSLL/PRE\_WLI\_001) 414 Aufschubdaten erfassen (/SAPSLL/BP\_ MAIN SUS) 71 Ausfallverfahren aktivieren (/SAPSLL/ EMCAS\_ACTIV) 180 Ausfuhrlistennummern aus XML-Datei laden (/SAPSLL/LLNS UPL002) 250 Ausfuhrlistennummern pflegen (/SAPSLL/LLNS\_002) 250 Ausgangsaktivitäten anzeigen (/SAPSLL/CL\_CP\_CUS\_EX) 238 Auskunftspflichtige bearbeiten (/ECRS/POI\_EDIT) 451 Belege im Ausfallverfahren anzeigen (/SAPSLL/EMCAS\_LIST) 181 Benutzergruppen pflegen (Transaktionscode SUGR) 322 Beschaffungskennzeichen ermitteln und initial an SAP GTS überleiten (/SAPSLL/PSD\_INIT\_R3) 384 Beschaffungskennzeichen zum Produkt anzeigen (/SAPSLL/PRPROCID\_03) 385 Bestandsübersicht anzeigen (/SAPSLL/ IVM\_VIEW) 133 Bestandsübersicht anzeigen (/SAPSLL/ IVMC\_VIEW\_IP) 151 Bestandsübersicht anzeigen (/SAPSLL/ IVMC\_VIEW\_PU) 151 Datenvorschlagsregeln für Belegfelder ausprägen (/SAPSLL/DPDATA\_ MNTN) 199 Datenvorschlagsregeln für Nachrichten ausprägen (/SAPSLL/ DPDATA\_MSG) 201

Eingangsaktivitäten anzeigen (/SAPSLL/CL\_CP\_CUS\_IM) 66 Eingangsaktivitäten anzeigen (/SAPSLL/CL\_CP\_SUM\_IM) 107 Eingangsaktivitäten anzeigen (/SAPSLL/CL\_CP\_TRS\_IM) 105 Embargosituationen pflegen (Export) (/SAPSLL/EMB\_ MNTN\_EXP) 326 Embargosituationen pflegen (Import) (/SAPSLL/EMB\_ MNTN\_IMP) 326 EMCS-Cockpit (/BEV2/CS\_COCKPIT) 481 Ergänzende Zollanmeldung für Inlandsabgänge aus Zolllager (/SAPSLL/CUENP\_MNTN) 132 Erweiterten Anfangs- und Endbestand für ZL anzeigen (/SAPSLL/ IVMSSF\_SHOW) 126 Exportbestätigungen der Zollanmeldung überwachen (/SAPSLL/ REPA\_CUS) 171 Fakturavorrat bearbeiten (VF04) 163 Findungsstrategie pflegen (/SAPSLL/ CD\_MAINTAIN) 271 Findungsstrategien anzeigen (/SAPSLL/CD\_DISPLAY) 272, 299 Freigabebegründung analysieren (/SAPSLL/CS\_EMBEXP) 329 Freigabebegründung analysieren (/SAPSLL/CS\_EMPIMP) 329 Freigegebene Embargo-Exportbelege (/SAPSLL/REL\_ DOC EMBE) 329 Freigegebene Embargo-Importbelege (/SAPSLL/REL\_DOC\_EMBI) 329 Geänderte Belegadressen prüfen (Logistik) (/SAPSLL/SPL\_ CHSA2LO) 339 Geänderte Geschäftspartneradressen prüfen (/SAPSLL/SPL\_ CHSA1LO) 336 Generierung der Findungsstrategien zur Unterlagenfindung (/SAPSLL/ CD\_GENERATE) 298

Geschäftspartner anzeigen (/SAPSLL/ SPL\_BLBPLO) 336, 342, 348 Geschäftspartner bearbeiten (BP) 40,  $120$ Gesperrte Belege freigeben (/SAPSLL/ SPL\_BLRL) 348 Gesperrte Exportbelege anzeigen (/SAPSLL/BL\_DOCS\_EXP) 288 Gesperrte Exportbelege freigeben (Embargo) (/SAPSLL/EMB\_BLRL\_ EXP) 328 Gesperrte Importbelege freigeben (Embargo) (/SAPSLL/EMB\_BLRL\_ IMP ) 328 Gestellungen anzeigen (/SAPSLL/ CULO SUM IMP) 107 GTS-Bereichsmenü aufrufen (/SAPSLL/MENU\_LEGAL) 23 Inlandsabgänge anzeigen (/SAPSLL/ CUSWLE\_03) 131 Inlandsabgänge verarbeiten (/SAPSLL/ CUSWLE\_01) 132 Intrastat-Meldungen bearbeiten (/ECRS/RP\_EDIT) 465 Inventurdifferenzen bearbeiten (/SAPSLL/CUSWLO\_10) 135 ITAR-kontrollrelevante Produkte nachverfolgen (/SAPSLL/ITAR\_ TRACE) 316 Kalkulationsprotokoll anzeigen (/SAPSLL/PRE\_CAL\_404) 409 Kalkulationsprotokoll anzeigen (/SAPSLL/PRE\_CAL\_412) 409 Konfiguration der RFC-Verbindungen (SM59) 165 Kontrolldaten ändern (/SAPSLL/LCD\_ CHANGE) 288 Kontrollrelevante Produkte in Vorsysteme rückübertragen (/SAPSLL/ CON\_PR\_RTR) 316 Kunden der Verwaltungseinheit länderabhängig zuordnen (/SAPSLL/ PARMA\_MASS\_C) 433 Kunden der Verwaltungseinheit zuordnen (/SAPSLL/PRAMA\_ MA\_CPC) 433 Langzeitlieferantenerklärungen anfordern – Jahreslauf (/SAPSLL/PRE\_ VDI\_104) 429

Langzeitlieferantenerklärungen anfordern (/SAPSLL/PRE\_ VDI\_101) 421 Langzeitlieferantenerklärungen ausstellen (/SAPSLL/PRE\_ VDO\_701) 434 Langzeitlieferantenerklärungen mahnen (/SAPSLL/PRE\_ VDI\_102) 425 Langzeitlieferantenerklärungen neu ausstellen (/SAPSLL/PRE\_ VDO\_702) 438 Langzeitlieferantenerklärungen pflegen (/SAPSLL/PRE\_ VDI\_201) 426, 429 Langzeitlieferantenerklärungen verlängern, (/SAPSLL/PRE\_ VDI\_203) 429 Lieferanten der Verwaltungseinheit länderabhängig zuordnen (/SAPSLL/PARMA\_MASS) 416 Lieferanten der Verwaltungseinheit zuordnen (/SAPSLL/PARMA\_ MA\_CPS) 415 Materialbezeichnung aus Lieferantensicht initial an SAP GTS überleiten (/SAPSLL/PRPARV\_DIRR3) 422 Materialpreise initial an SAP GTS überleiten (/SAPSLL/PRCMAT\_ DIRR3) 308 Meldungen für allgemeine Genehmigungen (/SAPSLL/CONLCLIC\_ GEN) 289 Monitoring kundenseitige Langzeitlieferantenerklärung (/SAPSLL/ PRE\_VDO\_710) 440 Nummer für Ausfallverfahren verwalten (/SAPSLL/EMCNO\_ ADMIN) 179 Präferenzergebnis belegbezogen anzeigen (/SAPSLL/PRE\_ KMT 412) 403 Präferenzkalkulation ausführen (/SAPSLL/PRE\_CAL\_401) 393 Präferenzkalkulation eines Produkts ausführen (/SAPSLL/PRE\_

CAL\_402) 393

Präferenzkalkulation konfigurierter Stücklisten ausführen (/SAPSLL/

PRE\_CAL\_411) 402

Präferenzkalkulation neuer Produkte ausführen (/SAPSLL/PRE\_ CAL\_403) 393 Produkte ändern (/SAPSLL/PR\_ PRCON\_02) 304 Produkte aus XML-Datei retarifieren (/SAPSLL/PR\_RET\_A\_CUS) 84 Produkte über Arbeitsvorrat klassifizieren (/SAPSLL/PR\_ CLWB\_002) 253, 259 Protokoll zur Anforderung der Lieferantenerklärungen recherchieren (/SAPSLL/PRE\_VDI\_105) 425 Rückverteilung zolllagerrelevanter Daten – Massenverarbeitung (/SAPSLL/PR\_DISTR\_MS) 118 Sanktionslisten anzeigen (/SAPSLL/ SPL\_AR04) 333, 334 Sanktionslisten strukturiert anzeigen (/SAPSLL/SPL\_AR01) 333 Stammdaten per iXML laden (/SAPSLL/SPL\_UL01) 332 Statistische Warennummern aus SOVA-Leitdatei laden (/SAPSLL/ LLNS\_UPLSOVA) 184 Statistische Warennummern in Vorsysteme rückübertragen (/SAPSLL/SWN\_RTR\_R3) 187 Statistische Warennummern in Vorsysteme rückübertragen (/SAPSLL/SWN\_RTR) 186 Statistische Warennummern pflegen (/SAPSLL/LLNS\_102) 184 Steuerbescheid anzeigen (/SAPSLL/ TAXST\_DISP) 70 Stücklisten in Exportzollbelegen auflösen und prüfen (/SAPSLL/CUHD\_ BOM\_EXP) 317 Stücklisten initial an SAP GTS überleiten (/SAPSLL/BOMMAT\_DIRR3) 308, 383 Tarifcodenummern aus XML-Datei laden (/SAPSLL/LLNS\_ UPL101) 79 Tarifcodenummern pflegen (/SAPSLL/ LLNS\_101) 77, 79 Technisch unvollständige Belege anzeigen (/SAPSLL/CUHD\_ IC\_EXP) 29

Technisch unvollständige Belege anzeigen (/SAPSLL/CUHD\_  $IC$   $IMP$ ) 29 Transaktionaler RFC (SM58) 165 Unbestimmte Warenbewegungen bearbeiten (/SAPSLL/ CUSWLO\_09) 137 Verbrauchsteuercodes pflegen (/SAPSLL/LLNS\_108) 474 Verdichtungsrelevante Wareneingänge berücksichtigen (/SAPSLL/ PRE\_VDI\_103) 427 Veredelungsfrist überwachen (/SAPSLL/IVMC\_EXTEND) 153 Vergleichsindex für Geschäftspartner erstellen (/SAPSLL/ SPL\_STBP) 340 Vergleichsindex für Sanktionsliste erstellen (/SAPLL/SPL\_ ST01) 340 Verschrottungsvorgänge bearbeiten zu (/SAPSLL/CUSWLO\_11) 134 Verzollten Bestand initial an SAP GTS überleiten (/SAPSLL/ BWHIDP\_R3) 128 Vorhandene Exportzollanmeldungen anzeigen zur Verfügung (/SAPSLL/CULO\_CUS\_EXP) 239 Vorschlagswerte für Import bearbeiten (/ECRS/DVI\_EDIT) 453 Währungsumrechnungskurse hochladen (/SAPSLL/CURR\_ UPLOAD) 88 Warenausgang Sonstige (MIGO) 133 Wiedereinfuhrfrist überwachen (/SAPSLL/IVMP\_EXTEND) 241 XML-Upload von Europäischen und Nationalen Maßnahmen zu Tarifnummern (/SAPSLL/LLNS\_MEA\_ UPL) 295 Zollanmeldung ändern (/SAPSLL/CL\_ CUS\_02) 66 Zolldienststellennummer anlegen (/SAPSLL/BP\_MAIN\_DNR) 121 Zollsätze aus XML-Datei laden (/SAPSLL/TLC\_CUSB\_UPL 91 Zollsätze pflegen (/SAPSLL/TLC\_  $CUSB$ ) 91 Zollsendungen anzeigen (/SAPSLL/ CULO\_TRS\_IMP) 105

Zollstellen aus Behördenformat laden (/SAPSLL/CUOFF\_UPL\_PR) 121 Zollstellen aus XML-Datei laden (/SAPSLL/CUSTOFF\_UPL) 121 Transaktionswert 85 Trennung logische 20 physische 20

#### **U**

U.S. Munitions List (USML) 315 Überlassung 60 Überlassungszeitpunkt 115 Überleitung 30 asynchrone 35 synchrone 30 Überleitungsprotokoll 35 Überwachungszollstelle 120 Umbuchung 130 Umlagerungsbestellung 290 Umrechnungsfaktor 185 Umrechnungskurs 88 Umsatzsteuer-Identifikationsnummer 451 Umsatzsteuer-Voranmeldung 451 Umschlüsselung 222 Umschlüsselungsverzeichnis 293 Umwandlungserzeugnis 139 UN/EDIFACT 67 Ungültigerklärung 175 Unionsware 56 Unionszollkodex (UZK) 56 Unverpackt 224 Unvollständige Ausfuhranmeldung (uAM) 160, 204 Unvollständige Zollanmeldung (UZA) 60 Unvollständigkeitsprüfung 37, 330 Unvollständigkeitsschema 297 Upload 45 Ursprung 351 nichtpräferenzieller 352 präferenzieller 352 Ursprungseigenschaft 357, 369, 375 Ursprungserzeugnis 351 Ursprungsland 127 Ursprungsnachweis 351 Ursprungsregel 356

Ursprungsregion 354, 443 Ursprungszeugnis 59, 353 User-Exit 28

#### **V**

Variante 390 Variantenkonfiguration 390 Verarbeitungsmitteilung 68 Verbrauchsteuercode 473 Verbrauchsteuernummer 471 Verbrauchsteuersystem 470 Verbringen 57 Verbringung 249 Verbundenheit 85 Verdichtung 412 Verdichtungsrelevanz 418 Veredeler 231 Veredelungserzeugnis 138 Veredelungskosten 233 Veredelungsvorgang 138 Vereinfachte Ausfuhrregelung (VAR) 461 Vereinfachte Zollanmeldung (VZA) 61 Vereinfachtes Anmeldeverfahren (VAV) 60, 115, 146 Verfahren 365 Verfahrensanweisung 46 Verfahrenscode 239 Verfahrensgruppe 366 Verfahrensvereinfachung 44, 60 Vergleichsindex 339 Vergleichsschema 340 Vergleichswert 405 Verkaufsbeleg 26 Verkaufsmengeneinheit 223 Verkaufsorganisation 28 Verkaufsverpackung 224 Verkehrsknoten 86 Verknüpfungsoperator 345 Verladen 157 Verlängerung 429 Vermögenswert 331 Vernichtung 58 Verpackungsdialog 223 Verrechnungspreis 386 Versandbegleitdokument (VBD) 101 Versandverfahren 33, 97 Versandverpackung 224 Verschluss 100

Verschrottung 129 Vertrag von Lissabon 55 Vertrauenswürdiger Ausführer (VA) 156 Vertretung direkte 59 indirekte 59 Vertriebsbelegtyp 162 Vertriebsprozess 161 Verwaltungscode 228 Verwaltungsdokument 472 Verwaltungseinheit Lieferantenerklärung 415 Verwaltungsvorschrift 46 Verwenderbetrieb 52 Verwendungszweck 245 Vollständigkeit 157 Vorab-Ausfuhranzeige 159 Vordruck 178 Vordruck D.V. 1 90 Vormaterial 357, 369 Vorpapierart 103 Vorpapiernummer 103 Vorschlagsregel 197 Vorschlagsschema 197 Vorsystem 19 Vorübergehende Verwahrung 57 Vorübergehende Verwendung 58

#### **W**

Waffenembargo 318 Warenannahmestelle 109 Warenausgangsbuchung 460 Warenbeschreibung 184 Warenbewegungsbuchung 129 Warenstrom 443 Warenursprung und Präferenzen online (WuP online) 355 Warenverkehrsbescheinigung 408 A.TR 409 Warenverzeichnisses für die Außenhandelsstatistik (WA) 183 Warenzusammenstellung 380 Wartungsarbeiten 178 WebDynpro-Anwendung 424 Webservice 277 Werke im Ausland 467 Werksauftrag 130, 149 Werksdaten 188

Werksgruppe 373, 388 Wertfortschreibung 266 Wertgrenze 260 Wertpapier 331 Wertschöpfung 358 Widerruf 429 Wiederausfuhr 58 Wiedereinfuhr 232 Wiedervorlage zur Ausfuhr 159 wirtschaftliche Ressource 331 Wirtschaftssanktion 318

#### **X**

X002 275 XML-Datei 44

#### **Y**

Y901 293 Y920 294

#### **Z**

Zählergebnis 135 Zahlung 331 Zahlungsart 70 Zahlungsaufschub 60, 70 Zahlungsnachweis 160 Zeitreihe 325 Zentrum für Informationsverarbeitung und Informationstechnik (ZIVIT) 178 Zerstörung 58 Zertifizierung 21, 158 Zielfeld 197 Zielverfahren 73 Zollabwicklung 18 Zollamtliche Überwachung 35, 57 Zollanmeldung 33 Zollaussetzung 93 Zollbeschau 59 Zollgebiet 56, 456 Zoll-ID 117 Zollkodex (ZK) 46 Zollkodex-Durchführungsverordnung (ZK-DVO) 46 Zollkriminalamt 461

Zolllagertyp 114 Zollpräferenz 93 Zollprüfung 131 Zollrechtliche Bestimmung 57, 239 Zollrückvergütung 138 Zollschuld 139 Zollsendung 33 Zollsicherheitsprogramm 157 Zollstelle 44 Zollunion 93 Zollverordnung (ZollV) 46 Zollverwaltungsgesetz (ZollVG) 46 Zollvorgang 136

Zollwert 37, 85 Zollwertanmeldung 90 Zugelassener Ausführer (ZA) 160 Zugelassener Empfänger (ZE) 100 Zugelassener Versender (ZV) 100,  $210$ Zugelassener Wirtschaftsbeteiligter 158 Zugriff 198 Zugriffscode 228 Zugriffsfolge 270 Zulässigkeitsprüfung 159 Zusatznummer 451

<span id="page-29-0"></span>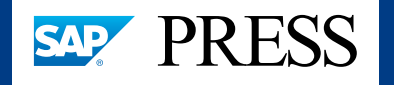

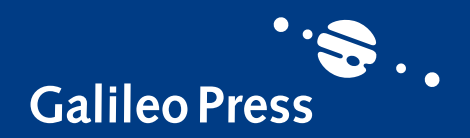

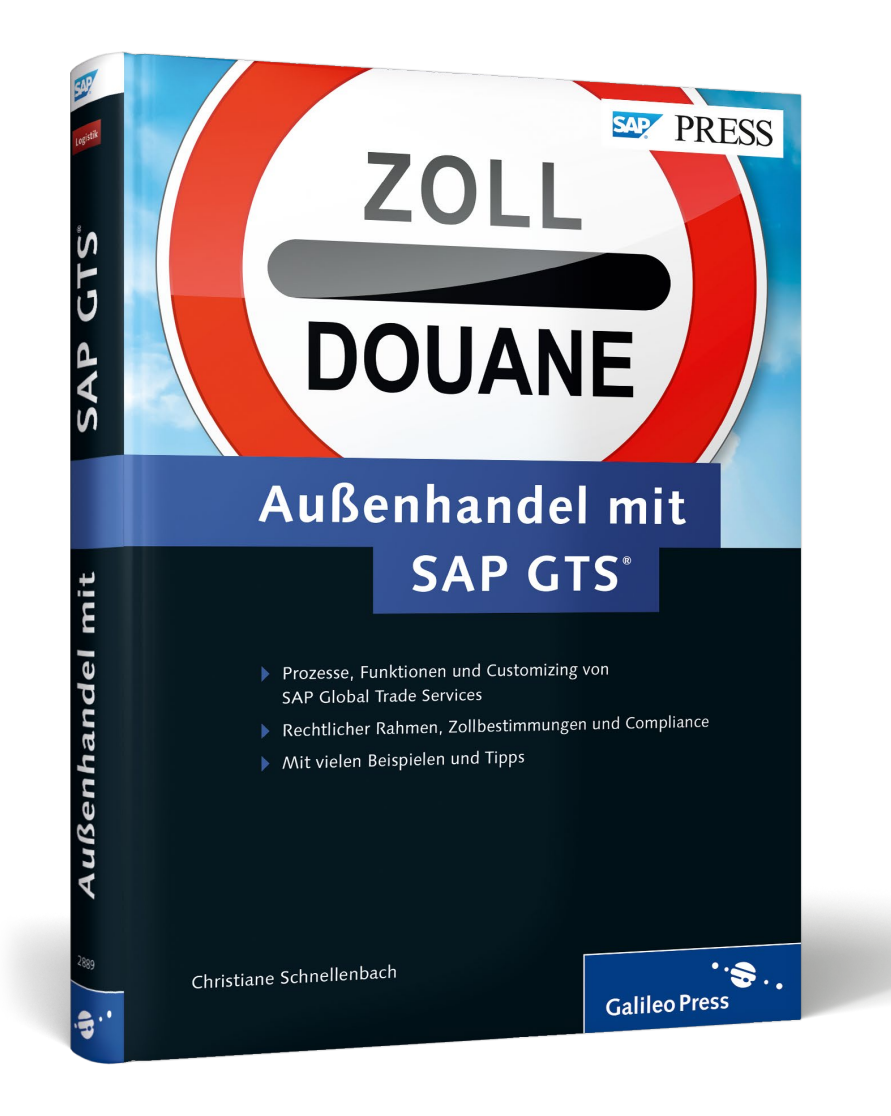

**Christiane Schnellenbach** war viele Jahre bei SAP in der Berater- und Projektteam-Ausbildung in den Bereichen SAP ERP und SAP GTS tätig.

Christiane Schnellenbach

# **Außenhandel mit SAP GTS**

513 Seiten, gebunden, Dezember 2014 79,90 Euro, ISBN 978-3-8362-2889-3

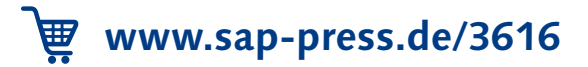

*Wir hoffen sehr, dass Ihnen diese Leseprobe gefallen hat. Gerne dürfen Sie diese Leseprobe empfehlen und weitergeben, allerdings nur vollständig mit allen Seiten. Die vorliegende Leseprobe ist in all ihren Teilen urheberrechtlich geschützt. Alle Nutzungs- und Verwertungsrechte liegen beim Autor und beim Verlag.*

*Teilen Sie Ihre Leseerfahrung mit uns!*

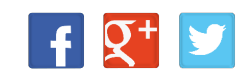